**BECKHOFF** New Automation Technology

Original-Handbuch | DE C7015 Industrie-PC

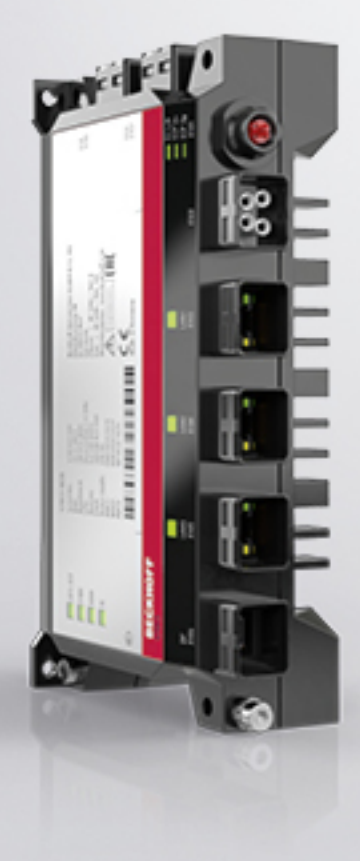

# Inhaltsverzeichnis

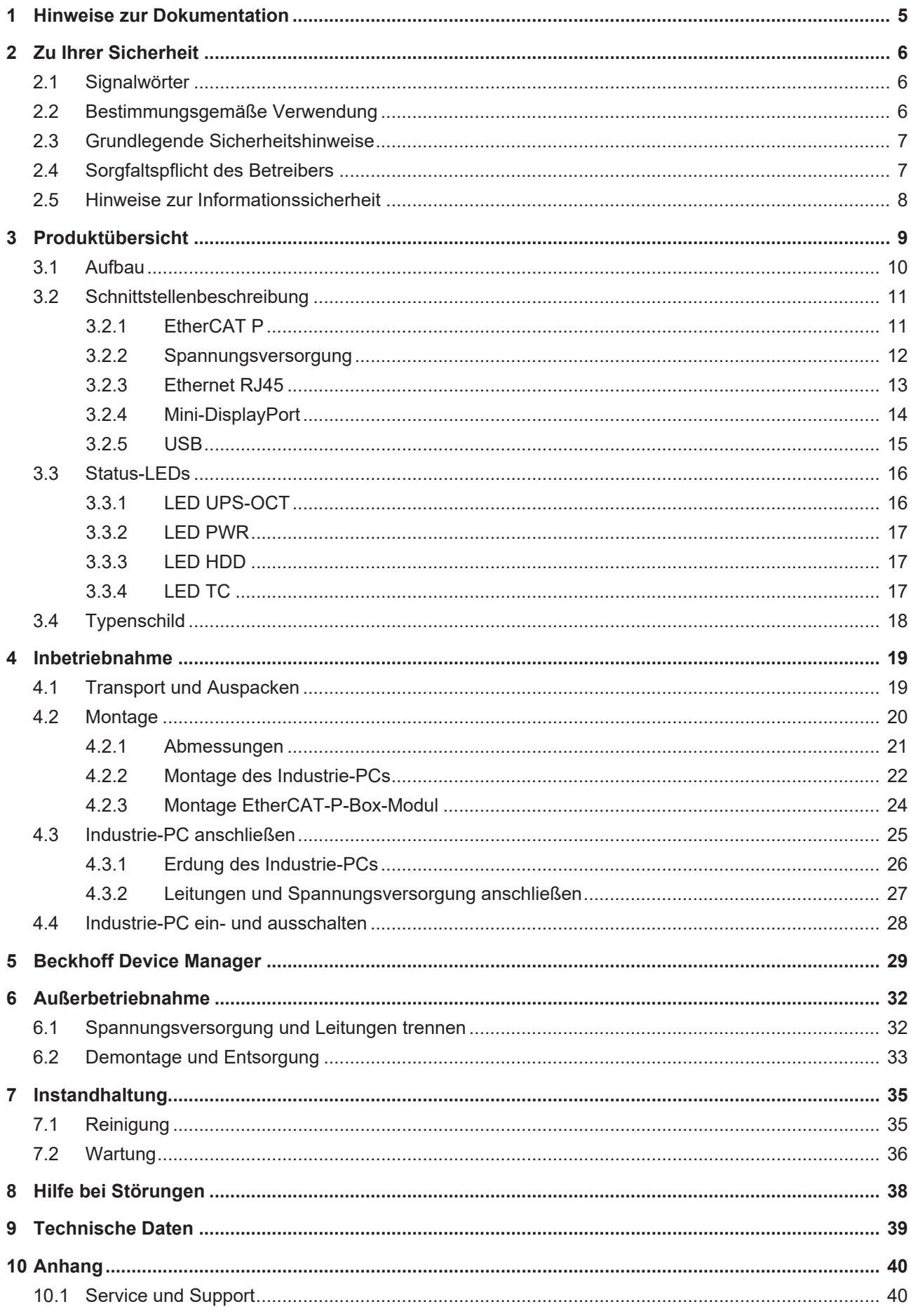

# **BECKHOFF**

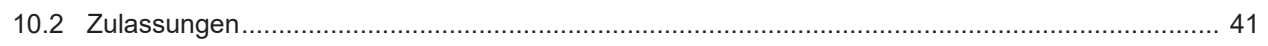

# <span id="page-4-0"></span>**1 Hinweise zur Dokumentation**

Diese Beschreibung wendet sich ausschließlich an ausgebildetes Fachpersonal der Steuerungs- und Automatisierungstechnik, das mit den geltenden nationalen Normen vertraut ist.

Zur Installation und Inbetriebnahme der Komponenten ist die Beachtung der Dokumentation und der nachfolgenden Hinweise und Erklärungen unbedingt notwendig.

Das Fachpersonal ist verpflichtet, stets die aktuell gültige Dokumentation zu verwenden.

Das Fachpersonal hat sicherzustellen, dass die Anwendung bzw. der Einsatz der beschriebenen Produkte alle Sicherheitsanforderungen, einschließlich sämtlicher anwendbaren Gesetze, Vorschriften, Bestimmungen und Normen erfüllt.

#### **Disclaimer**

Diese Dokumentation wurde sorgfältig erstellt. Die beschriebenen Produkte werden jedoch ständig weiterentwickelt.

Wir behalten uns das Recht vor, die Dokumentation jederzeit und ohne Ankündigung zu überarbeiten und zu ändern.

Aus den Angaben, Abbildungen und Beschreibungen in dieser Dokumentation können keine Ansprüche auf Änderung bereits gelieferter Produkte geltend gemacht werden.

#### **Marken**

Beckhoff®, TwinCAT®, TwinCAT/BSD®, TC/BSD®, EtherCAT®, EtherCAT G®, EtherCAT G10®, EtherCAT P®, Safety over EtherCAT®, TwinSAFE®, XFC®, XTS® und XPlanar® sind eingetragene und lizenzierte Marken der Beckhoff Automation GmbH.

Die Verwendung anderer in dieser Dokumentation enthaltenen Marken oder Kennzeichen durch Dritte kann zu einer Verletzung von Rechten der Inhaber der entsprechenden Bezeichnungen führen.

#### **Patente**

Die EtherCAT-Technologie ist patentrechtlich geschützt, insbesondere durch folgende Anmeldungen und Patente:

EP1590927, EP1789857, EP1456722, EP2137893, DE102015105702

mit den entsprechenden Anmeldungen und Eintragungen in verschiedenen anderen Ländern.

# **EtherCAT**

EtherCAT® ist eine eingetragene Marke und patentierte Technologie lizenziert durch die Beckhoff Automation GmbH, Deutschland

#### **Copyright**

© Beckhoff Automation GmbH & Co. KG, Deutschland.

Weitergabe sowie Vervielfältigung dieses Dokuments, Verwertung und Mitteilung seines Inhalts sind verboten, soweit nicht ausdrücklich gestattet.

Zuwiderhandlungen verpflichten zu Schadenersatz. Alle Rechte für den Fall der Patent-, Gebrauchsmusteroder Geschmacksmustereintragung vorbehalten.

# <span id="page-5-0"></span>**2 Zu Ihrer Sicherheit**

In dem Sicherheitskapitel werden zunächst die verwendeten Signalwörter und ihre Bedeutungen erläutert. Sie erhalten grundlegende Sicherheitshinweise, die für die Vermeidung von Personen- und Sachschäden essenziell sind.

#### **Haftungsausschluss**

Im Fall von Nichtbeachtung dieser Dokumentation und damit dem Einsatz der Geräte außerhalb der dokumentierten Betriebsbedingungen, ist Beckhoff von der Haftung ausgeschlossen.

### <span id="page-5-1"></span>**2.1 Signalwörter**

Im Folgenden werden die Signalwörter eingeordnet, die in der Dokumentation verwendet werden.

#### **Warnung vor Personenschäden**

 **GEFAHR**

Es besteht eine Gefährdung mit hohem Risikograd, die den Tod oder eine schwere Verletzung zur Folge hat.

#### **WARNUNG**

Es besteht eine Gefährdung mit mittlerem Risikograd, die den Tod oder eine schwere Verletzung zur Folge haben kann.

#### **VORSICHT**

Es besteht eine Gefährdung mit geringem Risikograd, die eine leichte Verletzung zur Folge haben kann.

#### **Warnung vor Sach- und Umweltschäden**

#### *HINWEIS*

<span id="page-5-2"></span>Es besteht eine mögliche Schädigung für Umwelt, Geräte oder Daten.

### **2.2 Bestimmungsgemäße Verwendung**

Der Industrie-PC ist für den Einsatz als Steuerungssystem im Maschinen- und Anlagenbau zur Automatisierung, Visualisierung und Kommunikation vorgesehen.

Das Gerät wurde für ein Arbeitsumfeld entwickelt, welches der Schutzart IP65 genügt. Es besteht vollständiger Schutz gegen Berührungen (staubdicht), sowie Schutz gegen Strahlwasser (Düse) aus beliebigem Winkel.

Die angegebenen Grenzwerte für technische Daten müssen eingehalten werden.

Das Gerät ist innerhalb der dokumentierten Betriebsbedingungen einsetzbar.

#### **Nicht bestimmungsgemäße Verwendung**

Setzen Sie das Gerät nicht außerhalb der dokumentierten Betriebsbedingungen ein.

## <span id="page-6-0"></span>**2.3 Grundlegende Sicherheitshinweise**

Die folgenden Sicherheitshinweise müssen im Umgang mit dem Gerät beachtet werden.

#### **Anwendungsbedingungen**

- Setzen Sie das Gerät nicht unter extremen Umgebungsbedingungen ein.
- Setzen Sie das Gerät nur dann in explosionsgefährdeten Bereichen ein, wenn es explizit dafür ausgelegt ist.
- Stecken oder Lösen Sie Steckverbindungen nie bei Gewitter. Es besteht Stromschlaggefahr.
- Sorgen Sie für Schutzerdung und Funktionserdung des Geräts.

#### **Sachschäden, Datenverlust und Funktionsbeeinträchtigung**

- Sorgen Sie dafür, dass nur ausgebildetes Fachpersonal der Steuerungs- und Automatisierungstechnik das Gerät bedient. Die Nutzung durch Unbefugte kann zu Sachschäden und Datenverlust führen.
- Sichern Sie die Spannungsversorgungszuleitung bei einem 24-V-DC-Netzteil zum Schutz der Zuleitung bei Kurzschluss entsprechend ihres Querschnitts ab.
- Löschen Sie das Gerät im Brandfall mit Pulver oder Stickstoff.

## <span id="page-6-1"></span>**2.4 Sorgfaltspflicht des Betreibers**

Der Betreiber muss sicherstellen, dass

- die Produkte nur bestimmungsgemäß verwendet werden (siehe Kapitel 2.2 [Bestimmungsgemäße](#page-5-2) [Verwendung \[](#page-5-2) $\triangleright$  [6\]](#page-5-2)).
- die Produkte nur in einwandfreiem, funktionstüchtigem Zustand betrieben werden.
- nur ausreichend qualifiziertes und autorisiertes Personal die Produkte betreibt.
- dieses Personal regelmäßig in allen zutreffenden Fragen von Arbeitssicherheit und Umweltschutz unterwiesen wird, die Betriebsanleitung und insbesondere die darin enthaltenen Sicherheitshinweise kennt.
- die Betriebsanleitung stets in einem leserlichen Zustand und vollständig am Einsatzort der Produkte zur Verfügung steht.

## <span id="page-7-0"></span>**2.5 Hinweise zur Informationssicherheit**

Die Produkte der Beckhoff Automation GmbH & Co. KG (Beckhoff) sind, sofern sie online zu erreichen sind, mit Security-Funktionen ausgestattet, die den sicheren Betrieb von Anlagen, Systemen, Maschinen und Netzwerken unterstützen. Trotz der Security-Funktionen sind die Erstellung, Implementierung und ständige Aktualisierung eines ganzheitlichen Security-Konzepts für den Betrieb notwendig, um die jeweilige Anlage, das System, die Maschine und die Netzwerke gegen Cyber-Bedrohungen zu schützen. Die von Beckhoff verkauften Produkte bilden dabei nur einen Teil des gesamtheitlichen Security-Konzepts. Der Kunde ist dafür verantwortlich, dass unbefugte Zugriffe durch Dritte auf seine Anlagen, Systeme, Maschinen und Netzwerke verhindert werden. Letztere sollten nur mit dem Unternehmensnetzwerk oder dem Internet verbunden werden, wenn entsprechende Schutzmaßnahmen eingerichtet wurden.

Zusätzlich sollten die Empfehlungen von Beckhoff zu entsprechenden Schutzmaßnahmen beachtet werden. Weiterführende Informationen über Informationssicherheit und Industrial Security finden Sie in unserem <https://www.beckhoff.de/secguide>.

Die Produkte und Lösungen von Beckhoff werden ständig weiterentwickelt. Dies betrifft auch die Security-Funktionen. Aufgrund der stetigen Weiterentwicklung empfiehlt Beckhoff ausdrücklich, die Produkte ständig auf dem aktuellen Stand zu halten und nach Bereitstellung von Updates diese auf die Produkte aufzuspielen. Die Verwendung veralteter oder nicht mehr unterstützter Produktversionen kann das Risiko von Cyber-Bedrohungen erhöhen.

Um stets über Hinweise zur Informationssicherheit zu Produkten von Beckhoff informiert zu sein, abonnieren Sie den RSS Feed unter <https://www.beckhoff.de/secinfo>.

# <span id="page-8-0"></span>**3 Produktübersicht**

Der Industrie-PC C7015 ist ein Ultra-Kompakt-Industrie-PC in IP65, der sowohl platzsparend im Schaltschrank als auch direkt an der Maschine montiert werden kann.

Dank der vorhandenen Prozessoren verfügt der Industrie-PC über hohe Leistungsreserven für unter anderem folgende Anwendungen:

- diverse Automatisierungs- und Visualisierungsaufgaben
- umfangreiche IoT-Aufgaben
- HMI-Applikationen
- Achssteuerungen
- kurze Zykluszeiten
- großvolumiges Datenhandling
- komplexe Diagnose
- Condition-Monitoring-Aufgaben
- sonstige PC-Anwendungen

Die Grundausstattung des C7015 beinhaltet die folgenden Aspekte:

- kompaktes Motherboard
- Intel®-Prozessor
- M<sub>2-SSD</sub>
- 1 Slot für M.2-SSD
- 24-V-DC-Netzteil

# <span id="page-9-0"></span>**3.1 Aufbau**

<span id="page-9-1"></span>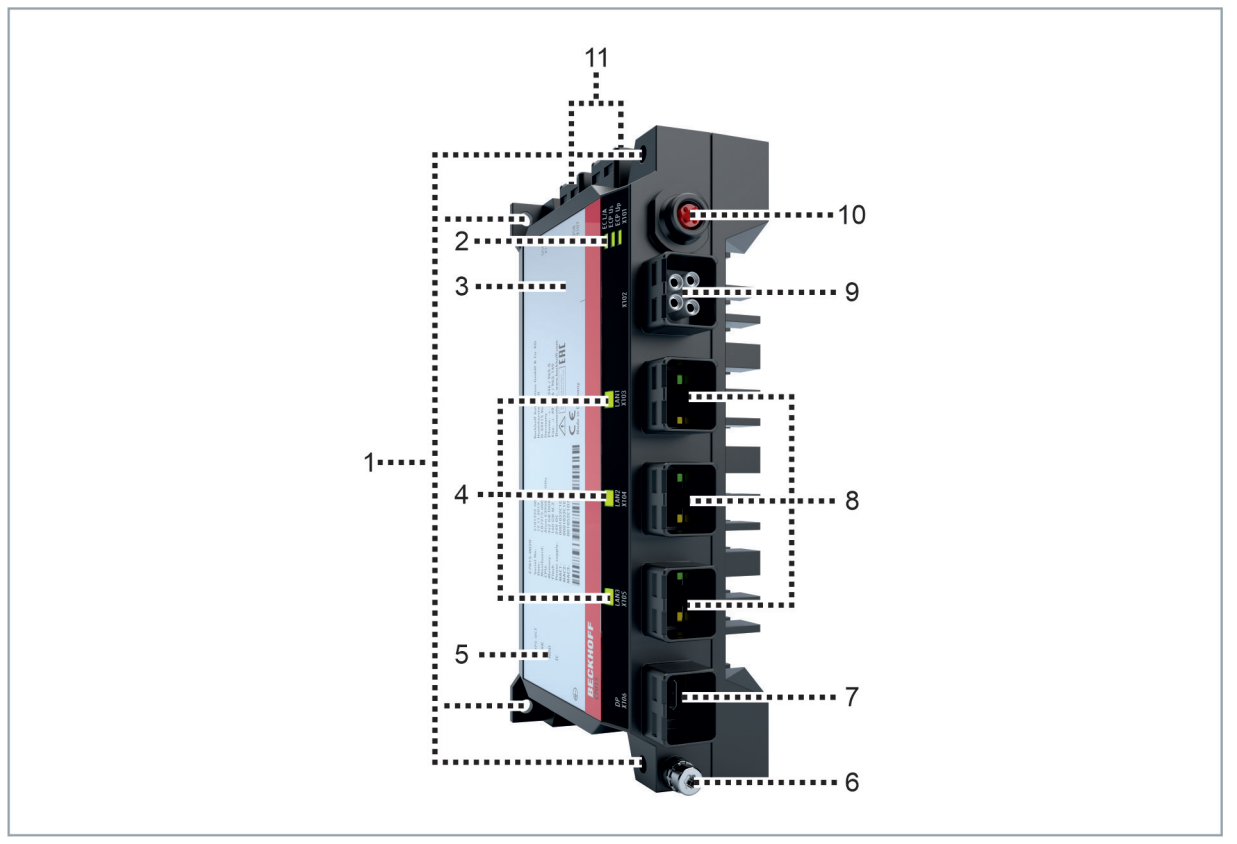

### Abb. 1: Aufbau

<span id="page-9-2"></span>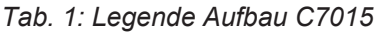

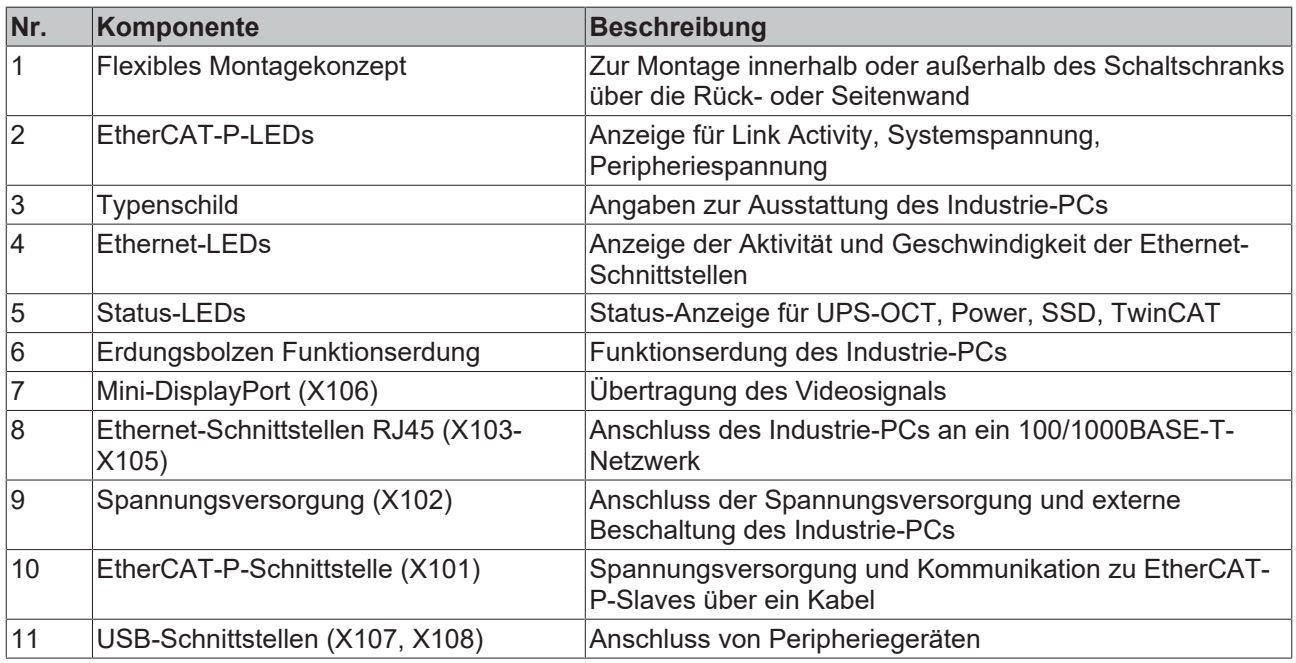

## <span id="page-10-0"></span>**3.2 Schnittstellenbeschreibung**

In der Grundausstattung enthält der C7015 die folgenden Schnittstellen:

- EtherCAT P (X101)
- Spannungsversorgung (X102)
- Ethernet RJ45 (X103-X105)
- Mini-DisplayPort (X106)
- USB (X107, X108)

### <span id="page-10-1"></span>**3.2.1 EtherCAT P**

Der Industrie-PC verfügt über eine EtherCAT-P-Schnittstelle (X101). EtherCAT P (EtherCAT + Power) ist eine Erweiterung der EtherCAT-Technologie im Bereich Verkabelung. Über den Stecker in IP65/67- Ausführung können Sie das vieradrige Ethernet-Kabel (nach IP65) für Daten und für zwei galvanisch getrennte, individuell schaltbare 24-V/3-A-Versorgungen nutzen. So können Sie mehrere EtherCAT-Geräte kaskadieren. Für Anschluss und Spannungsversorgung von E/A- sowie Feldgeräten benötigen Sie lediglich ein Kabel. Beckhoff empfiehlt die Verwendung des folgenden Kabels:

• ZK7000-0101-1003

Alternativ können Sie andere Kabel verwenden, deren Länge 20 cm übersteigt.

Eine Schutzkappe für die EtherCAT-P-Schnittstelle ist im Lieferumfang enthalten.

<span id="page-10-2"></span>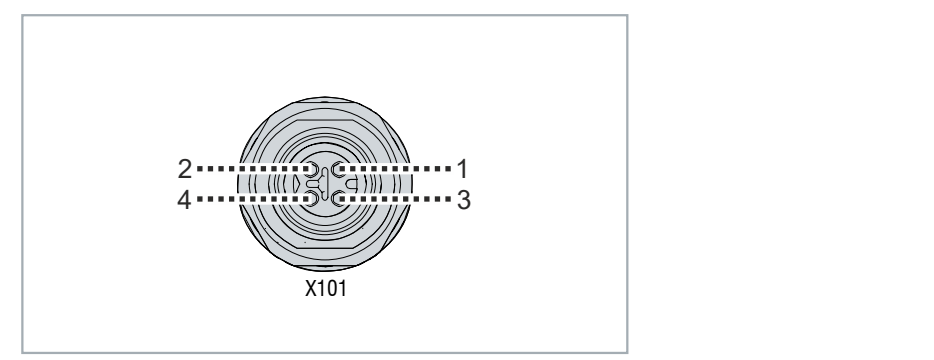

Abb. 2: EtherCAT-P-Schnittstelle Pin-Nummerierung

<span id="page-10-3"></span>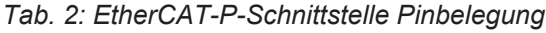

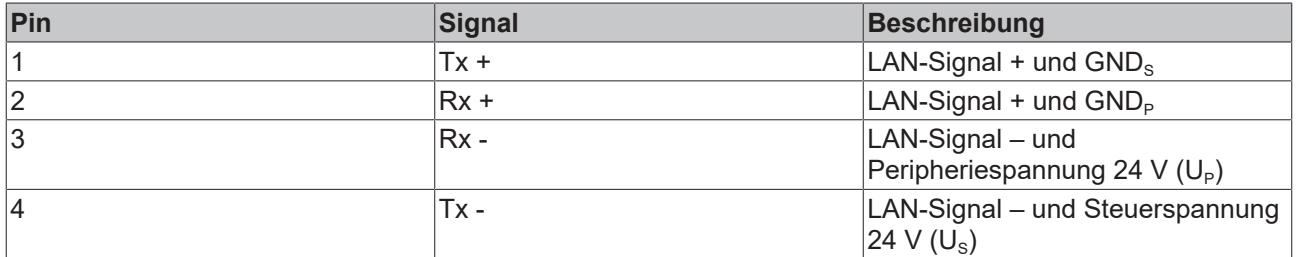

Auf dem Gehäuse des PCs befinden sich die drei LEDs der EtherCAT-P-Schnittstelle (siehe Abb. 3). Sie geben Auskunft über die Link Activity (EC L/A), die Systemspannung (ECP U<sub>S</sub>) und die Peripheriespannung  $(ECP U<sub>P</sub>)$ .

<span id="page-11-1"></span>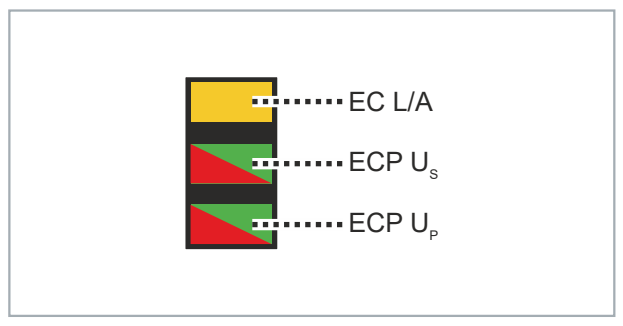

#### Abb. 3: EtherCAT-P-LEDs

Folgende Tabelle zeigt die Bedeutung der Farben und Blinkintervalle:

<span id="page-11-3"></span>*Tab. 3: LEDs EtherCAT-P-Schnittstelle*

| <b>LED</b>         | <b>Farbe/Blinkintervall</b> | <b>Bedeutung</b>                    |
|--------------------|-----------------------------|-------------------------------------|
| EC L/A             | gelb leuchtend              | Verbindung zum Netzwerk             |
|                    | gelb blinkend               | Datenübertragung läuft              |
| ECP U <sub>s</sub> | grün leuchtend              | Spannung im Normbereich             |
|                    | rot leuchtend               | Spannung außerhalb des Normbereichs |
| $ECP U_{\rm P}$    | grün leuchtend              | Spannung im Normbereich             |
|                    | rot leuchtend               | Spannung außerhalb des Normbereichs |

Mithilfe des Beckhoff Device Managers können Sie die Systemspannung U<sub>s</sub> und die Peripheriespannung U<sub>P</sub> schalten. Nähere Informationen dazu erhalten Sie in Kapitel 5 [Beckhoff Device Manager \[](#page-28-0)[}](#page-28-0) [29\]](#page-28-0).

### <span id="page-11-0"></span>**3.2.2 Spannungsversorgung**

Der Industrie-PC wird mit einer Nennspannung von 24 V versorgt. Der Anschluss an die Spannungsversorgung sowie die externe Beschaltung des Industrie-PCs erfolgen über die 2x2-polige Spannungsbuchse nach IP65/67 (X102). Die Hauptversorgungsspannung liegt zwischen PIN 1 (0 V) und PIN 2 (24 V) der Buchse an.

<span id="page-11-2"></span>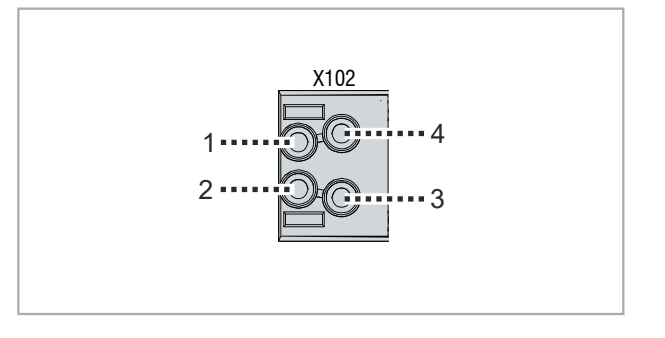

Abb. 4: Spannungsbuchse Pin-Nummerierung

<span id="page-11-4"></span>*Tab. 4: Spannungsbuchse Pinbelegung*

| Pin | Signal       | Beschreibung         |
|-----|--------------|----------------------|
|     | <b>GND</b>   | IO V                 |
| 2   | 24 V         | Spannungsversorgung  |
| 3   | <b>PC-ON</b> | Eingang PC-ON        |
| 4   | $P-S$        | Power-Status Ausgang |

Der Stecker für die Spannungsversorgung ist für 8 A spezifiziert und kann entsprechend Ihrer Auswahl entweder Leitungsquerschnitte bis 1,5 mm $^2$ oder bis 2,5 mm $^2$  aufnehmen. Verwenden Sie bei langen Zuleitungen 1,5 mm $^2$ bzw. 2,5 mm $^2$ , um einen niedrigen Spannungsabfall an den Zuleitungen zu erreichen. Es sollten mindestens 22 V am Spannungsversorgungsstecker des Industrie-PCs anliegen, damit bei Spannungsschwankungen der Industrie-PC eingeschaltet bleibt.

Im Lieferumfang des Industrie-PCs ist kein Spannungsstecker vorhanden. Für den Anschluss des PCs empfiehlt Beckhoff eine der folgenden Bestelloptionen bei Ihrem Beckhoff Vertrieb zu bestellen:

- C9900-K936
- C9900-K937

### <span id="page-12-0"></span>**3.2.3 Ethernet RJ45**

Der Industrie-PC verfügt über drei Gigabit-LAN-Anschlüsse nach IP65/67 (X103-X105). Die Ethernet-Standards 100Base-T und 1000Base-T ermöglichen den Anschluss entsprechender Netzwerkkomponenten und Datenraten von 100/1000 MBit/s. Die erforderliche Geschwindigkeit wird automatisch gewählt.

Es wird die Anschlusstechnik RJ45 mit Twisted-Pair-Kabeln angewandt. Die maximale Länge der Kabelverbindung beträgt dabei 100 m.

Der Industrie-PC darf nur an interne Ethernet-Netzwerke und nicht an externe Telekommunikationsnetzwerke angeschlossen werden.

Die Ethernet-Ports sind für Zyklus-Zeiten <= 1 ms und für Distributed-Clock-Anwendungen bei EtherCAT geeignet.

Als Controller wird der Intel® i210 eingesetzt.

<span id="page-12-1"></span>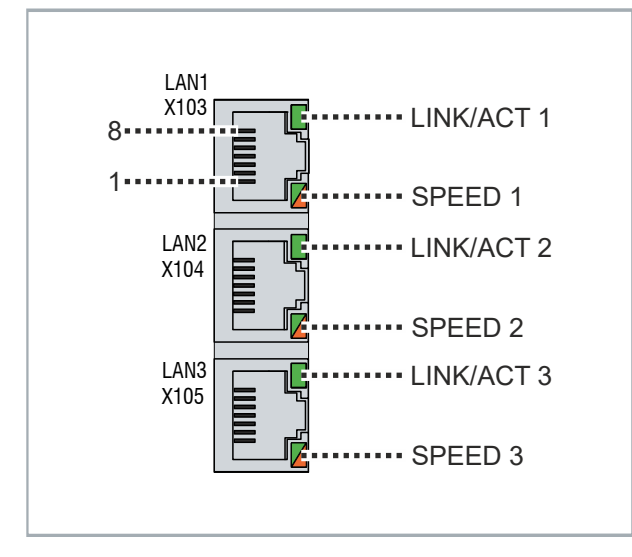

Abb. 5: Ethernet-Schnittstellen Pin-Nummerierung

<span id="page-12-2"></span>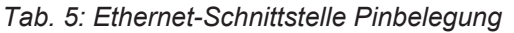

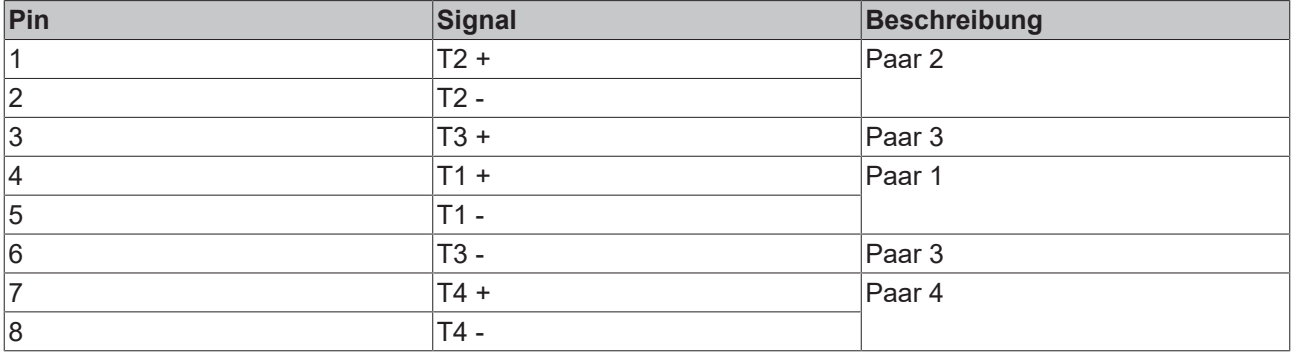

Anhand der LEDs der LAN-Schnittstellen werden die Aktivität und die Geschwindigkeit der Datenübertragung (MBit/s) dargestellt. Die jeweils obere LED zeigt an, ob die Schnittstelle mit einem Netzwerk verbunden ist. Ist dies der Fall, leuchtet die LED grün. Werden Daten auf der Schnittstelle übertragen, blinkt die LED.

Die jeweils untere LED zeigt die Geschwindigkeit der Datenübertragung an. Liegt die Geschwindigkeit bei 100 MBit/s leuchtet die LED orange, bei 1000 MBit/s leuchtet sie grün.

Da die LEDs direkt an der Schnittstelle bei einer bestehenden Verdrahtung nicht zu sehen sind, zeigen die LEDs auf der Seitenwand des PCs (siehe Abb. 6) den Status der Ethernet-Schnittstellen an.

<span id="page-13-1"></span>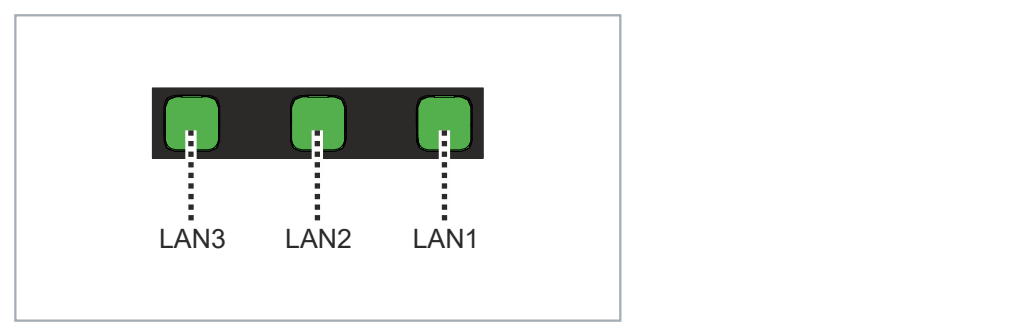

<span id="page-13-0"></span>Abb. 6: Ethernet-LEDs

### **3.2.4 Mini-DisplayPort**

Der Industrie-PC verfügt über einen Mini-DisplayPort nach IP65/67 (X106), der den Anschluss von Geräten mit Mini-DisplayPort ermöglicht. Dadurch können Bildsignale übertragen werden.

Zusätzlich können DVI-Signale über einen Adapter zur Verfügung gestellt werden. Wenden Sie sich dafür an Ihren Beckhoff Vertrieb.

Standardmäßig werden über die Schnittstelle DisplayPort-Signale herausgeführt. Unter Verwendung eines Level-Shifter-Kabels schaltet das Board entsprechend der DisplayPort-Spezifikation 1.1 automatisch auf HDMI-Signale um.

<span id="page-13-2"></span>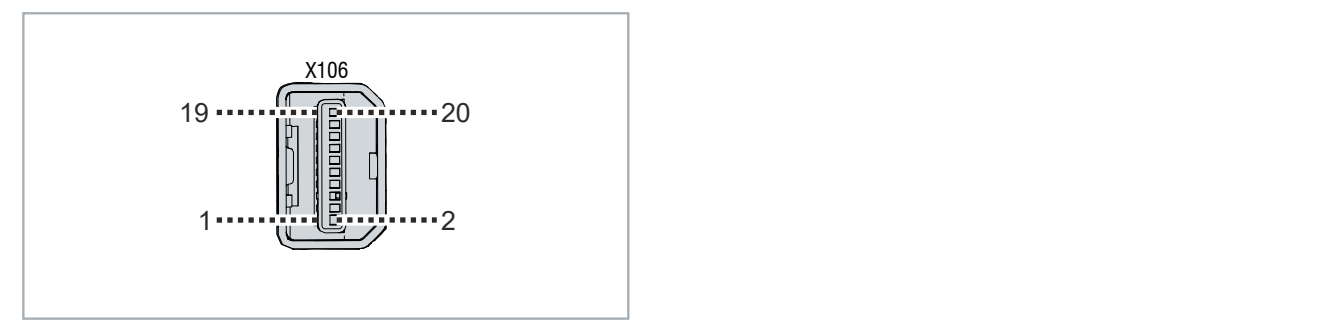

Abb. 7: Mini-DisplayPort Pin-Nummerierung

<span id="page-13-3"></span>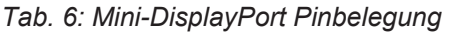

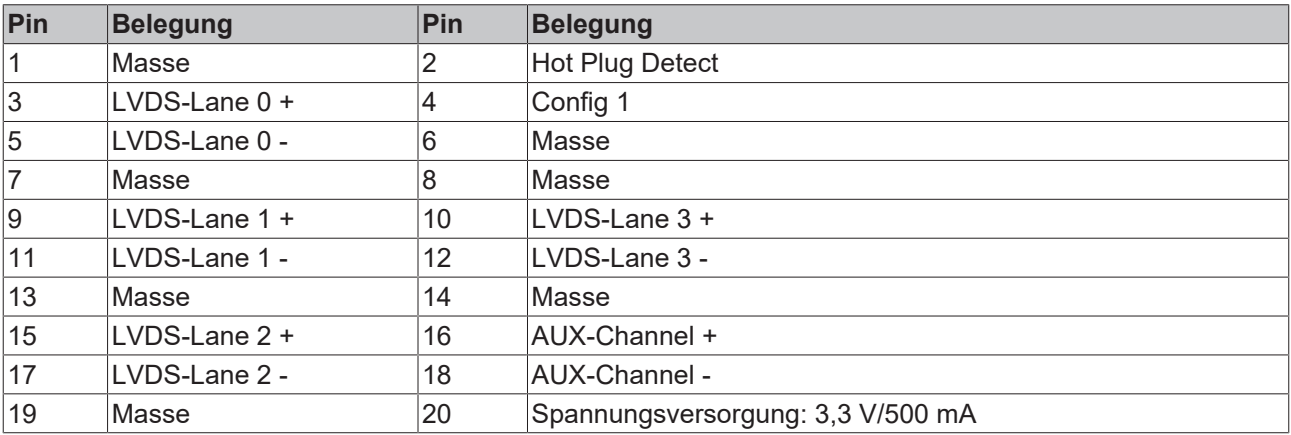

# **BECKHOFF**

### <span id="page-14-0"></span>**3.2.5 USB**

Der Industrie-PC verfügt über zwei USB-3.0-Schnittstellen (X107, X108) nach IP65/67. Die Schnittstellen dienen dem Anschluss von Peripheriegeräten mit USB-Anschluss.

Entgegen der Spezifikation liefern die Kanäle nur Strom bis 500 mA. Für höhere Leistungsansprüche müssen Geräte mit einer eigenen Spannungsversorgung genutzt werden. Die USB-Schnittstellen sind elektronisch abgesichert.

<span id="page-14-1"></span>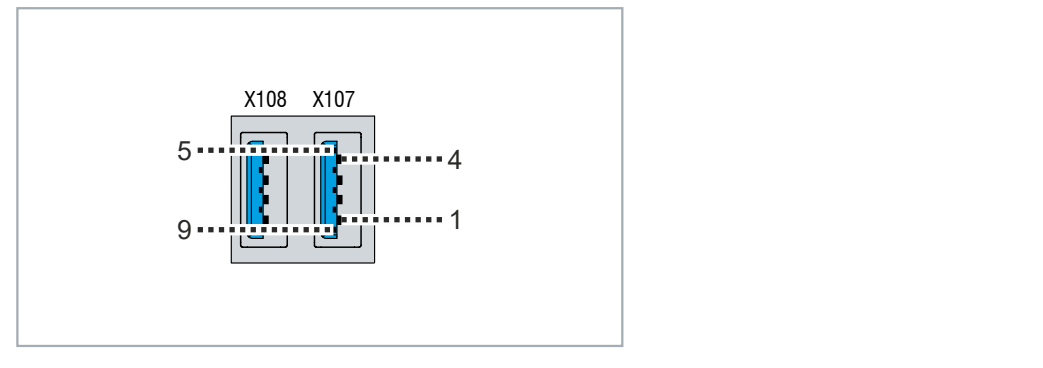

Abb. 8: USB-Schnittstellen Pin-Nummerierung

<span id="page-14-2"></span>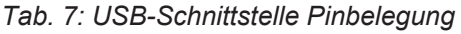

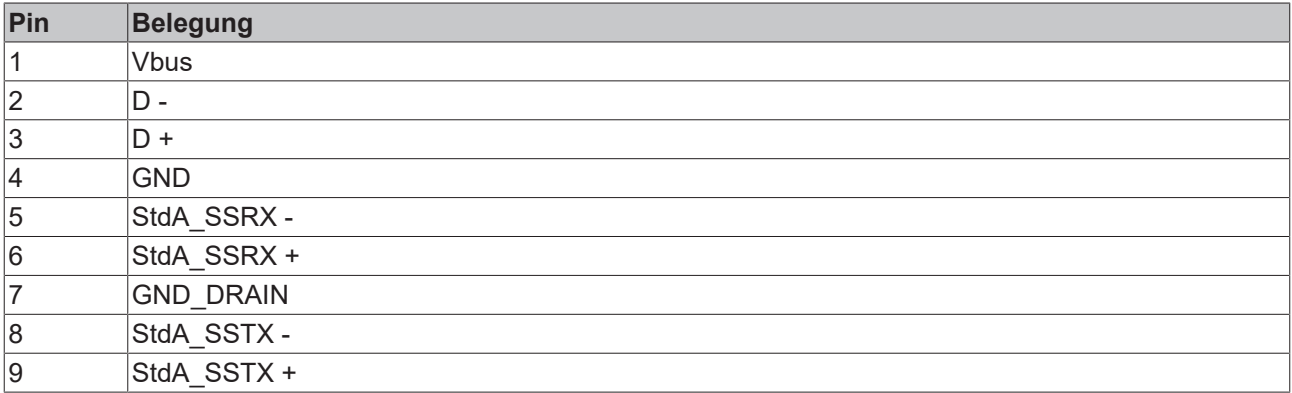

## <span id="page-15-0"></span>**3.3 Status-LEDs**

Der Industrie-PC verfügt über vier Status-LEDs: UPS-OCT, PWR, HDD, TC. Sie geben Auskunft über die folgenden Aspekte:

- die Übertragungsqualität der UPS-OCT Signale
- den Status des Powercontrollers
- die Festplattenaktivität
- den TwinCAT-Status

<span id="page-15-2"></span>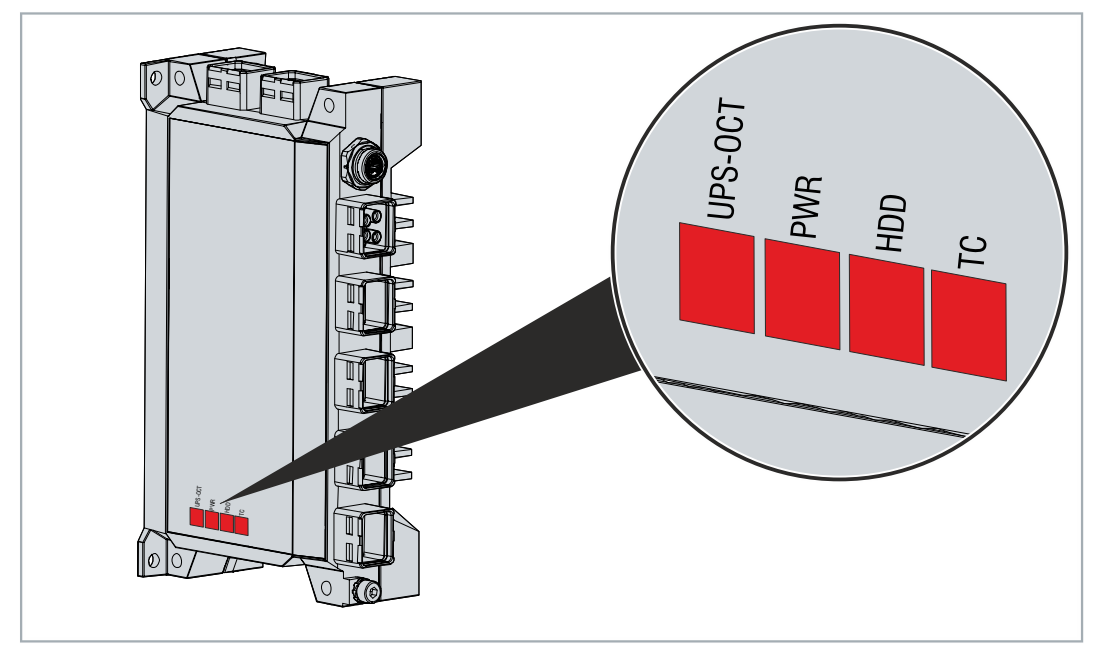

<span id="page-15-1"></span>Abb. 9: Status-LEDs

### **3.3.1 LED UPS-OCT**

Die LED UPS-OCT zeigt die Übertragungsqualität der UPS-OCT-Signale an. UPS (dt. USV) steht dabei für die Unterbrechungsfreie Spannungsversorgung. Die One-Cable-Technology (OCT) ermöglicht, dass die Kommunikation zwischen PC und USV gemeinsam mit der Spannungsversorgung übertragen wird, sodass nur ein Kabel benötigt wird.

Die Farben und Blinkintervalle haben die folgenden Bedeutungen:

<span id="page-15-3"></span>*Tab. 8: Bedeutung LED UPS-OCT*

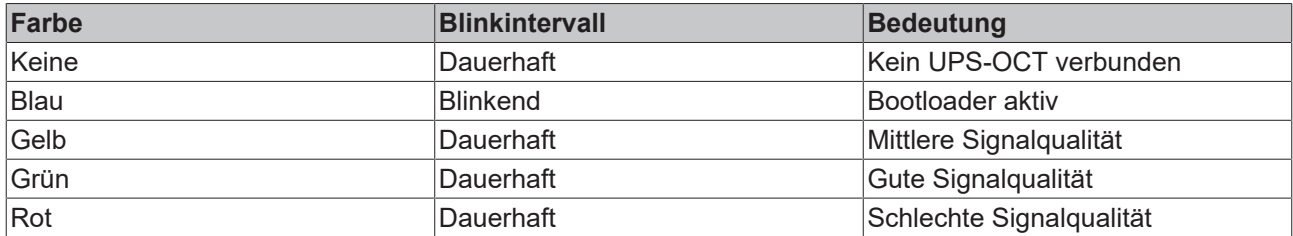

### <span id="page-16-0"></span>**3.3.2 LED PWR**

Die LED PWR (Power) zeigt den Status des Powercontrollers an. Die Farben und Blinkintervalle haben die folgenden Bedeutungen:

<span id="page-16-3"></span>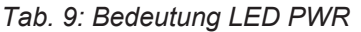

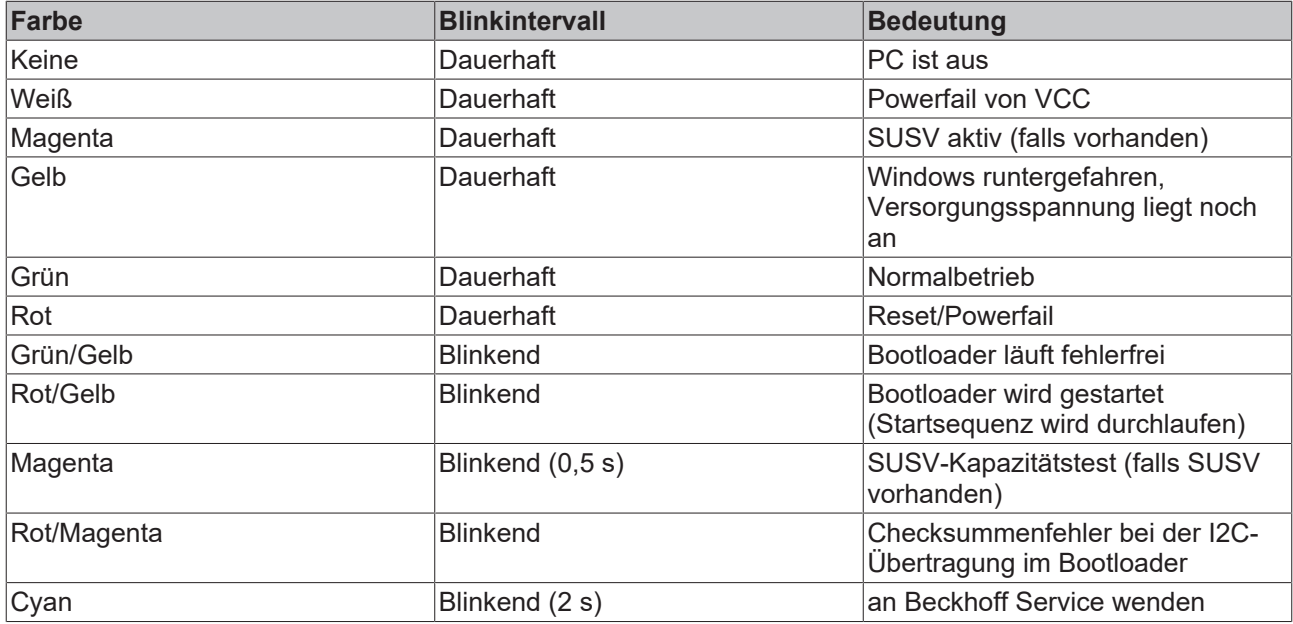

### <span id="page-16-1"></span>**3.3.3 LED HDD**

Die LED HDD zeigt die Aktivität des Speichermediums an. Die Farben und Blinkintervalle haben die folgenden Bedeutungen:

<span id="page-16-4"></span>*Tab. 10: Bedeutung LED HDD*

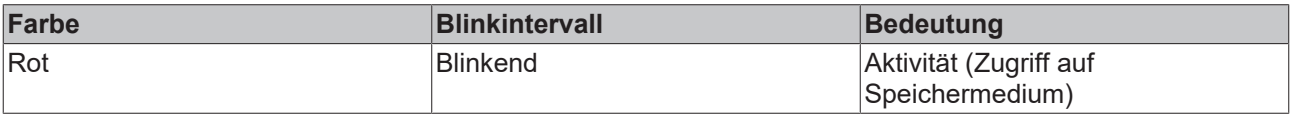

### <span id="page-16-2"></span>**3.3.4 LED TC**

Die LED TC zeigt den TwinCAT-Status an. Die Farben und Blinkintervalle haben die folgenden Bedeutungen:

<span id="page-16-5"></span>*Tab. 11: Bedeutung LED TC*

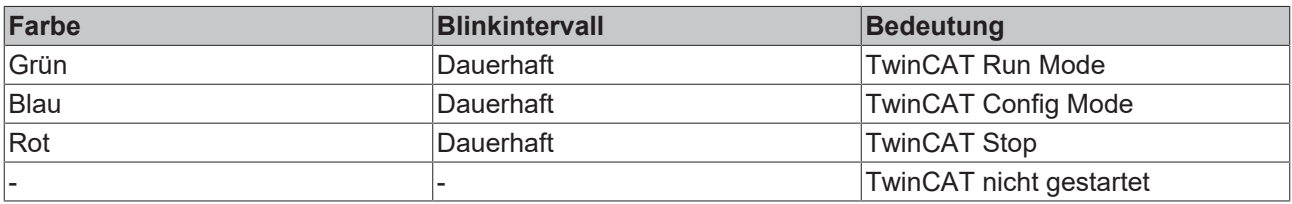

## <span id="page-17-0"></span>**3.4 Typenschild**

Durch das Typenschild erhalten Sie Angaben zur Ausstattung des Industrie-PCs. Das hier abgebildete Typenschild dient lediglich als Beispiel.

<span id="page-17-1"></span>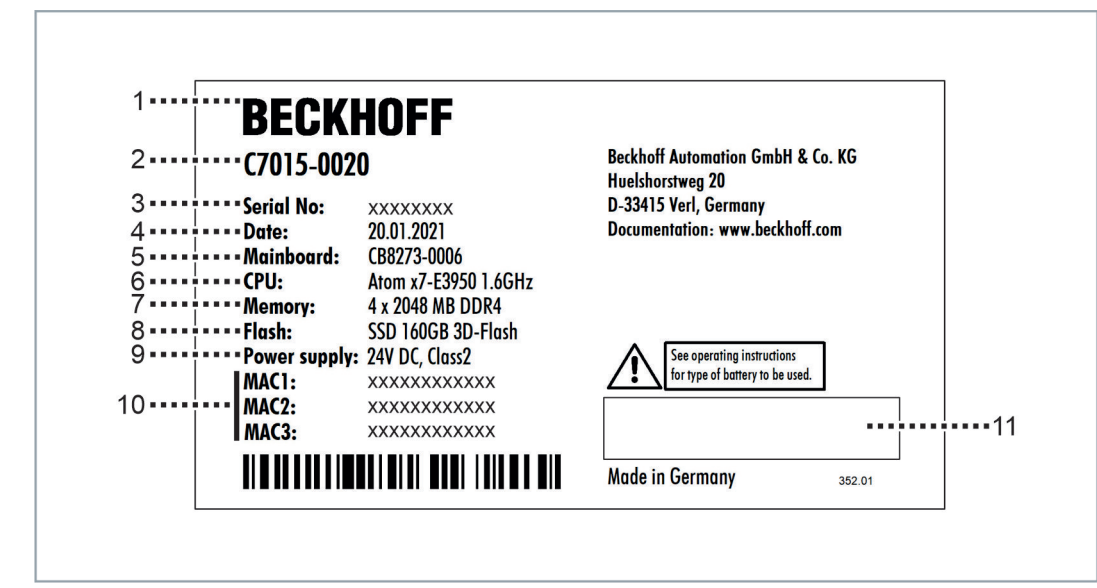

Abb. 10: Typenschild

<span id="page-17-2"></span>*Tab. 12: Legende Typenschild C7015*

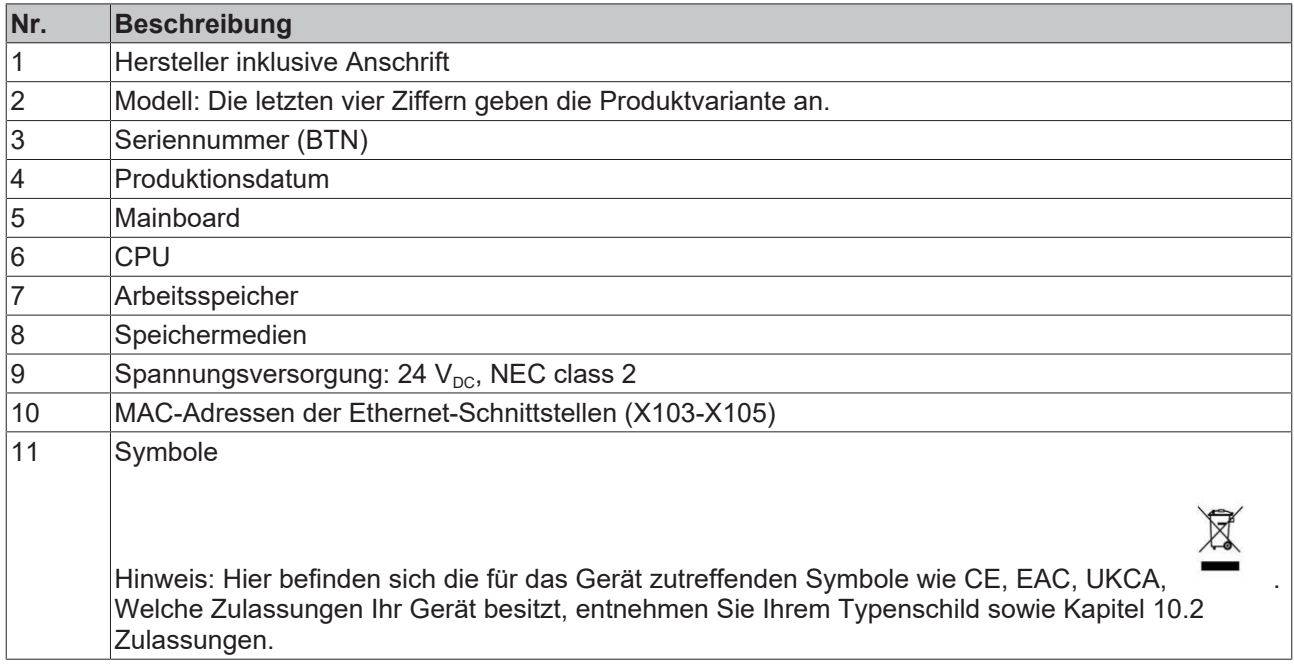

# <span id="page-18-0"></span>**4 Inbetriebnahme**

Um den Industrie-PC nutzen zu können, müssen Sie diesen zunächst in Betrieb nehmen. Dazu gehört im ersten Schritt der Transport und das Auspacken des Geräts. Darauf folgt die Montage des Geräts innerhalb oder außerhalb eines Schaltschranks, der Anschluss der Leitungen und der Spannungsversorgung und letztlich das Einschalten des Industrie-PCs.

## <span id="page-18-1"></span>**4.1 Transport und Auspacken**

Beachten Sie die vorgeschriebenen Transport- und Lagerbedingungen (siehe Kapitel 9 [Technische Daten](#page-38-0) [\[](#page-38-0)[}](#page-38-0) [39\]](#page-38-0)).

Trotz des robusten Aufbaus sind die eingebauten Komponenten empfindlich gegen starke Erschütterungen und Stöße. Der Transport eines Schaltschranks mit eingebautem PC kann eine zu hohe Stoßbelastung für den Industrie-PC darstellen. Schützen Sie das Gerät bei Transporten vor großer mechanischer Belastung. Durch geeignete Verpackung des Industrie-PCs, wie die Originalverpackung, kann die Erschütterungsfestigkeit beim Transport verbessert werden.

#### *HINWEIS*

#### **Sachschäden durch Betauung**

Durch ungünstige Witterungsbedingungen beim Transport können Schäden am Gerät entstehen.

- Schützen Sie das Gerät beim Transport in kalter Witterung oder bei extremen Temperaturschwankungen vor Feuchtigkeit (Betauung).
- Nehmen Sie das Gerät erst in Betrieb, nachdem es sich langsam der Raumtemperatur angepasst hat.
- Bei Betauung schalten Sie das Gerät erst nach einer Wartezeit von ca. 12 Stunden ein.

#### **Auspacken**

Gehen Sie beim Auspacken des Geräts wie folgt vor:

- 1. Prüfen Sie die Verpackung auf Transportschäden.
- 2. Entfernen Sie die Verpackung.
- 3. Bewahren Sie die Verpackung für den möglichen Wiedertransport auf.
- 4. Überprüfen Sie die Vollständigkeit Ihrer Lieferung anhand Ihrer Bestellung.
- 5. Prüfen Sie den Verpackungsinhalt auf sichtbare Transportschäden.
- 6. Im Fall von Unstimmigkeiten zwischen Verpackungsinhalt und Bestellung oder bei Transportschäden, informieren Sie den Beckhoff Service (siehe Kapitel 10.1 Service und Support).

### <span id="page-19-0"></span>**4.2 Montage**

#### *HINWEIS*

#### **Fehlerhafte Montage**

Eine von der Dokumentation abweichende Montage des Geräts kann die Funktionsfähigkeit beeinträchtigen.

• Montieren Sie das Gerät ausschließlich in den dokumentierten Ausrichtungen.

Der Industrie-PC C7015 ist für die flexible und platzsparende Montage in der Maschinen- und Anlagenintegration konzipiert. Beachten Sie die für den Betrieb vorgeschriebenen Umgebungsbedingungen (siehe Kapitel 9 [Technische Daten \[](#page-38-0)[}](#page-38-0) [39\]](#page-38-0)).

Mithilfe des flexiblen Montagekonzepts können Sie die Kabelzuführung nach den Anwendungsanforderungen ausrichten. Das Montagekonzept ermöglicht sowohl die Montage über die Rückseite als auch über die rechte Seitenwand des Industrie-PCs. Der C7015 kann entweder innerhalb eines Schaltschranks montiert oder außerhalb eines Schaltschranks an der Maschine bzw. Anlage integriert werden.

Abbildung 11 zeigt das flexible Montagekonzept, welches bereits ab Werk montiert ist. An den markierten Stellen müssen Sie jeweils die Befestigungsschrauben einsetzen.

<span id="page-19-1"></span>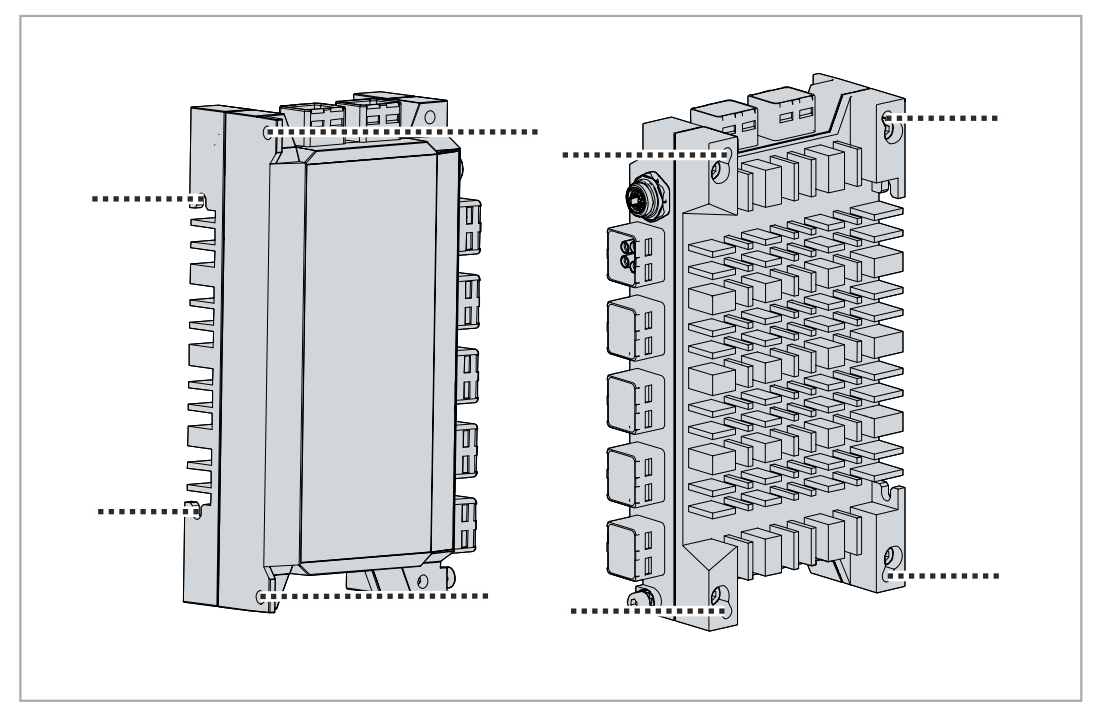

Abb. 11: Flexibles Montagekonzept

### <span id="page-20-0"></span>**4.2.1 Abmessungen**

Die Abmessungen des Industrie-PCs und des Montagekonzepts dienen der Vorbereitung des Schaltschranks und der korrekten Montage des Geräts innerhalb und außerhalb des Schaltschranks. Alle Abmessungen sind in mm angegeben. Abbildung 12 stellt die Abmessungen des C7015 mit dem flexiblen Montagekonzept dar.

<span id="page-20-1"></span>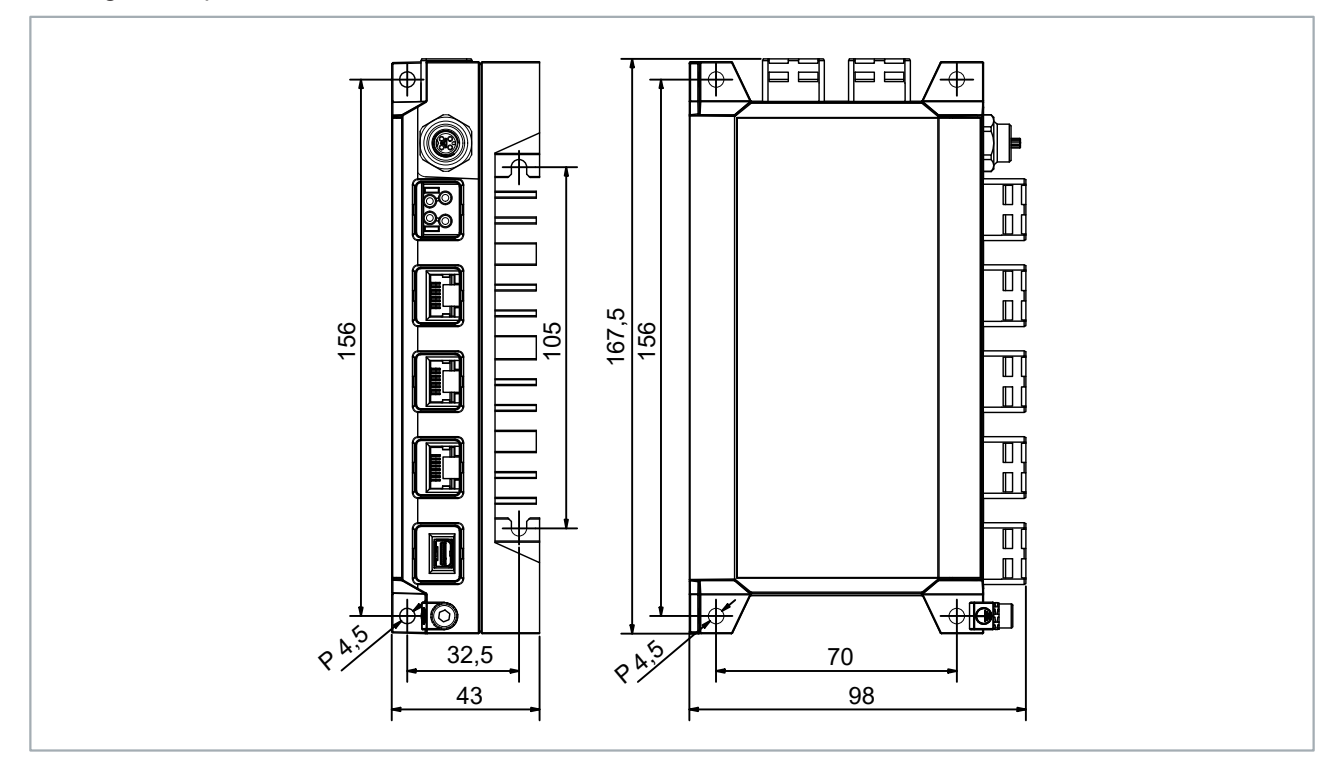

Abb. 12: Abmessungen

Sollten Sie ein EtherCAT-P-Box-Modul direkt am Industrie-PC montiert haben, verändern sich dadurch die Abmessungen. Abbildung 13 stellt die Abmessungen des C7015 mit montiertem EtherCAT-P-Box-Modul dar.

<span id="page-20-2"></span>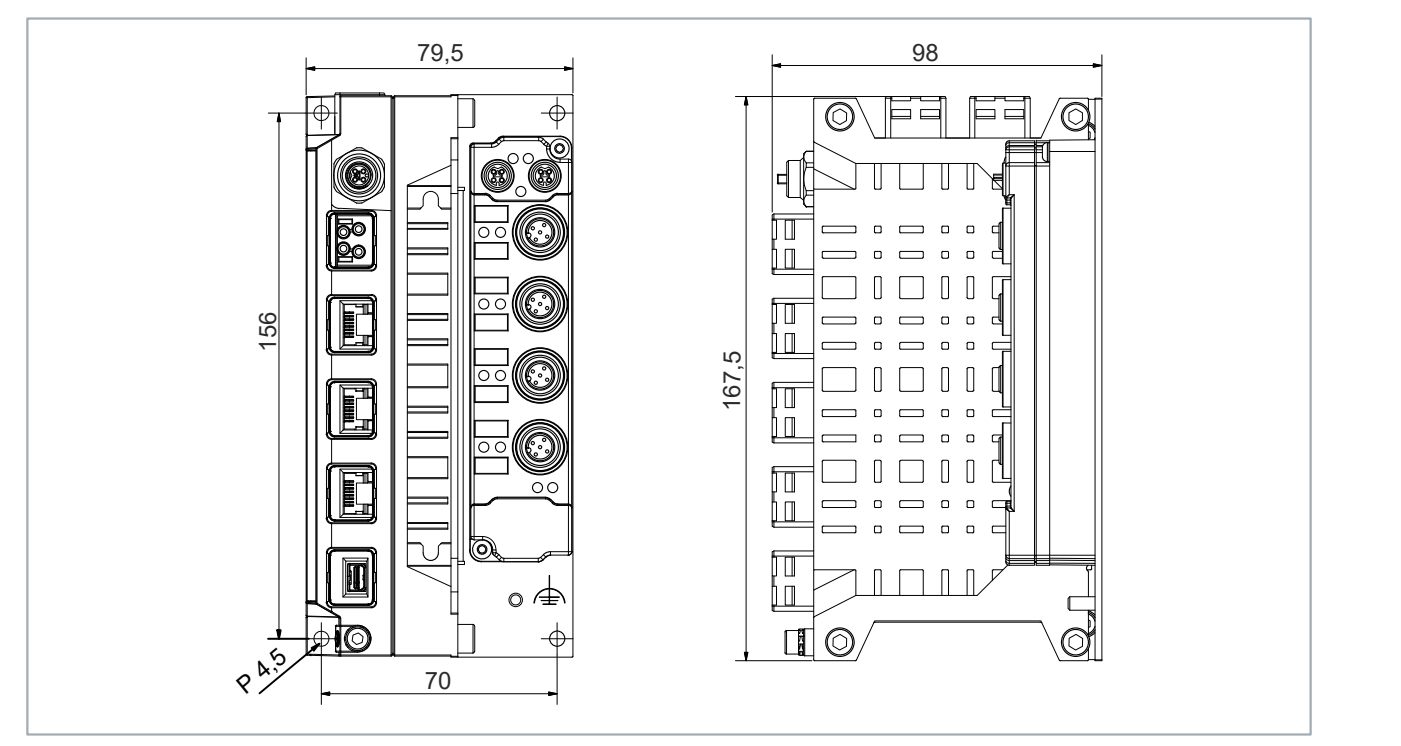

Abb. 13: Abmessungen mit ECP-Box-Modul

### <span id="page-21-0"></span>**4.2.2 Montage des Industrie-PCs**

#### *HINWEIS*

#### **Extreme Umgebungsbedingungen**

Durch extreme Umgebungsbedingungen können Sachschäden am Gerät entstehen.

- Vermeiden Sie extreme Umgebungsbedingungen.
- Schützen Sie das Gerät vor Feuchtigkeit und Hitze.

Beachten Sie beim Einbau in den Schaltschrank, dass für die Luftzirkulation des PCs 5 cm freier Raum oberhalb und unterhalb des Geräts vorhanden sein muss.

Unabhängig davon, ob Sie den Industrie-PC innerhalb oder außerhalb eines Schaltschranks montieren wollen, erfolgt dies über das flexible Montagekonzept. Sie müssen die für die Montage vorgesehene Wand mit den erforderlichen Bohrungen für die Befestigungsschrauben entsprechend der Geräteabmessungen des PCs (siehe Kapitel 4.2.1 [Abmessungen \[](#page-20-0)[}](#page-20-0) [21\]](#page-20-0)) ausstatten.

Nachdem Sie die Bohrungen für die Befestigungsschrauben an der entsprechenden Wand vorgenommen haben, können Sie nun den Industrie-PC mit dem Montagekonzept über die Rückwand oder die Seitenwand montieren.

Für die Befestigung des Geräts über die Rückwand (1) benötigen Sie M4-Schrauben. Bei der Befestigung über die rechte Seitenwand können Sie die Schrauben von zwei Seiten einsetzen. Setzen Sie M4- Schrauben über die linke Geräteseite ein (2). Setzen Sie M5-Schrauben über die rechte Geräteseite ein (3) (siehe Abb.14).

<span id="page-21-1"></span>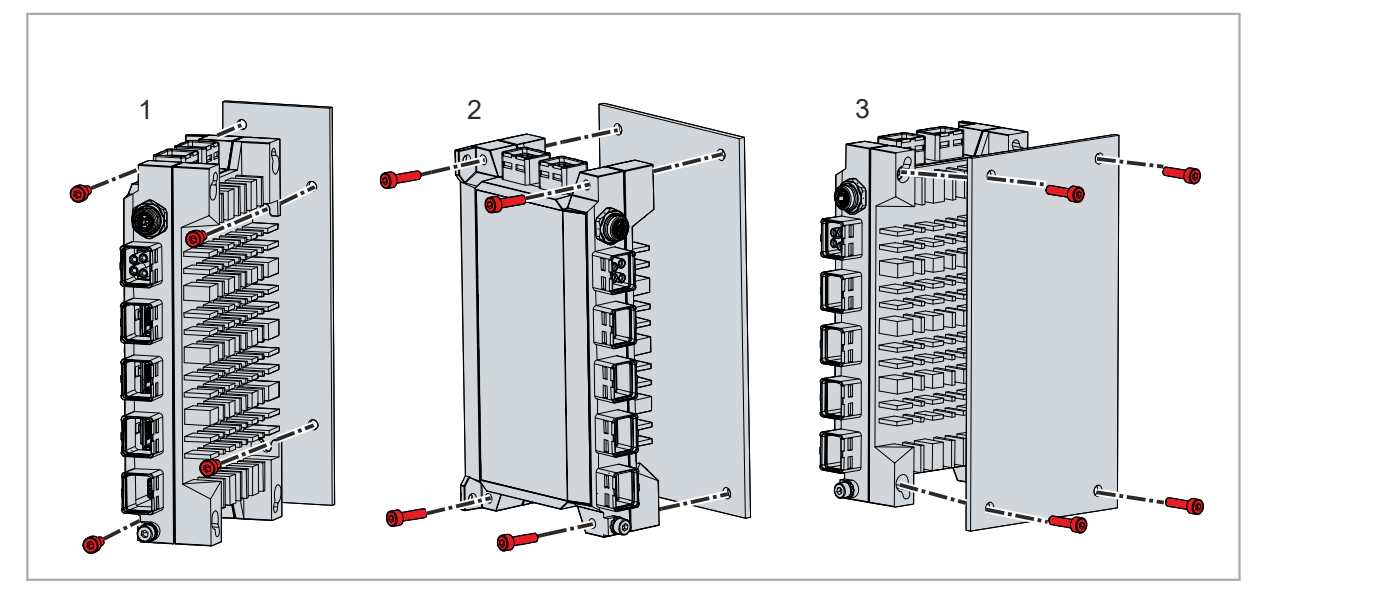

Abb. 14: Montage mit Montagekonzept

Um den Industrie-PC zu montieren, befolgen Sie die folgenden Schritte:

- 1. Setzen Sie den Industrie-PC in gewünschter Ausrichtung über die Bohrlöcher.
- 2. Setzen Sie die Befestigungsschrauben nacheinander ein und schrauben Sie diese fest.
- $\Rightarrow$  Sie haben den Industrie-PC montiert.

Sollten Sie ein EtherCAT-P-Box-Modul direkt am Industrie-PC montiert haben (siehe Kap. 4.2.3 [Montage](#page-23-0) [EtherCAT-P-Box-Modul \[](#page-23-0)[}](#page-23-0) [24\]](#page-23-0)), können Sie den Industrie-PC mit dem Modul ausschließlich über die Rückwand mit M4-Schrauben montieren (siehe Abb. 15).

<span id="page-22-0"></span>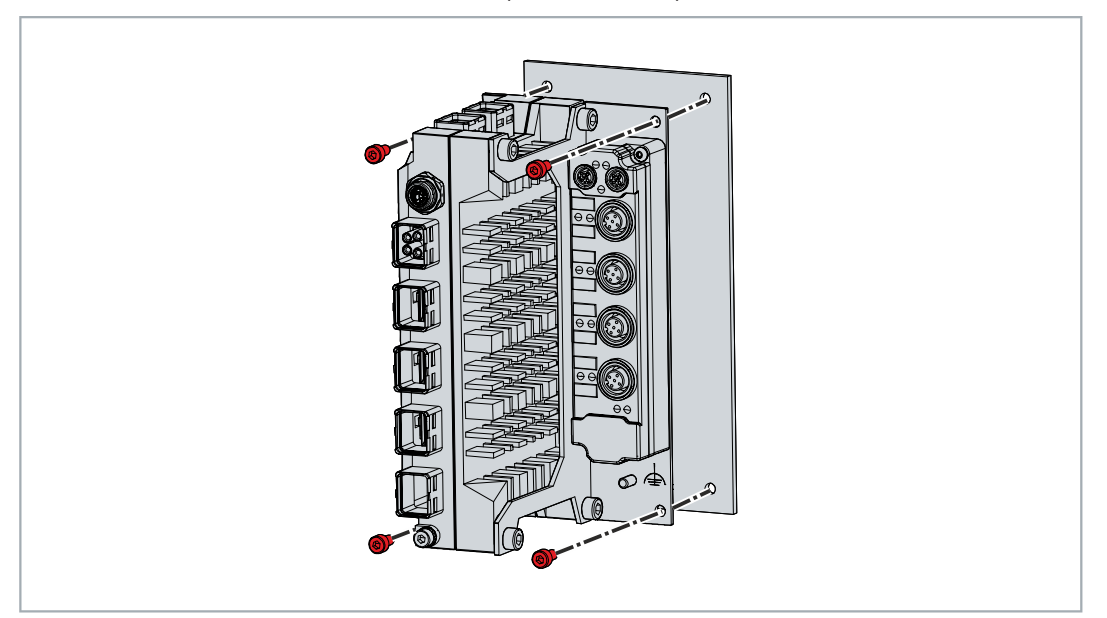

Abb. 15: Montage mit EtherCAT-P-Box-Modul

### <span id="page-23-0"></span>**4.2.3 Montage EtherCAT-P-Box-Modul**

Der integrierte EtherCAT-P-Anschluss des Industrie-PCs ermöglicht Ihnen einen direkten Aktor-/Sensor-Anschluss über IP67-geschützte EtherCAT-P-Box-Module. Diese fungieren dabei als EtherCAT-P-Slaves, während der C7015 als Master eingesetzt wird. Nähere Informationen zu den Box-Modulen erhalten Sie in der [EPP1xxx](https://download.beckhoff.com/download/document/io/ethercat-box/epp1xxxde.pdf) Dokumentation.

Für die Montage der Module haben Sie zwei Möglichkeiten:

- Die separate Montage der Module in unmittelbarer Nähe des Industrie-PCs.
- Die direkte Montage am Industrie-PC über einen Montagewinkel (Bestellbezeichnung: C9900-M688).

Um das Modul mit dem Montagewinkel am PC zu montieren, befolgen Sie die folgenden Schritte, die in Abbildung 16 dargestellt sind:

- 1. Montieren Sie den Montagewinkel an der rechten Seitenwand des Industrie-PCs mithilfe der vier M5- Schrauben (Abschnitt A).
- 2. Montieren Sie das Modul an dem Montagewinkel mithilfe der beiden M3-Schrauben (Abschnitt B).

<span id="page-23-1"></span>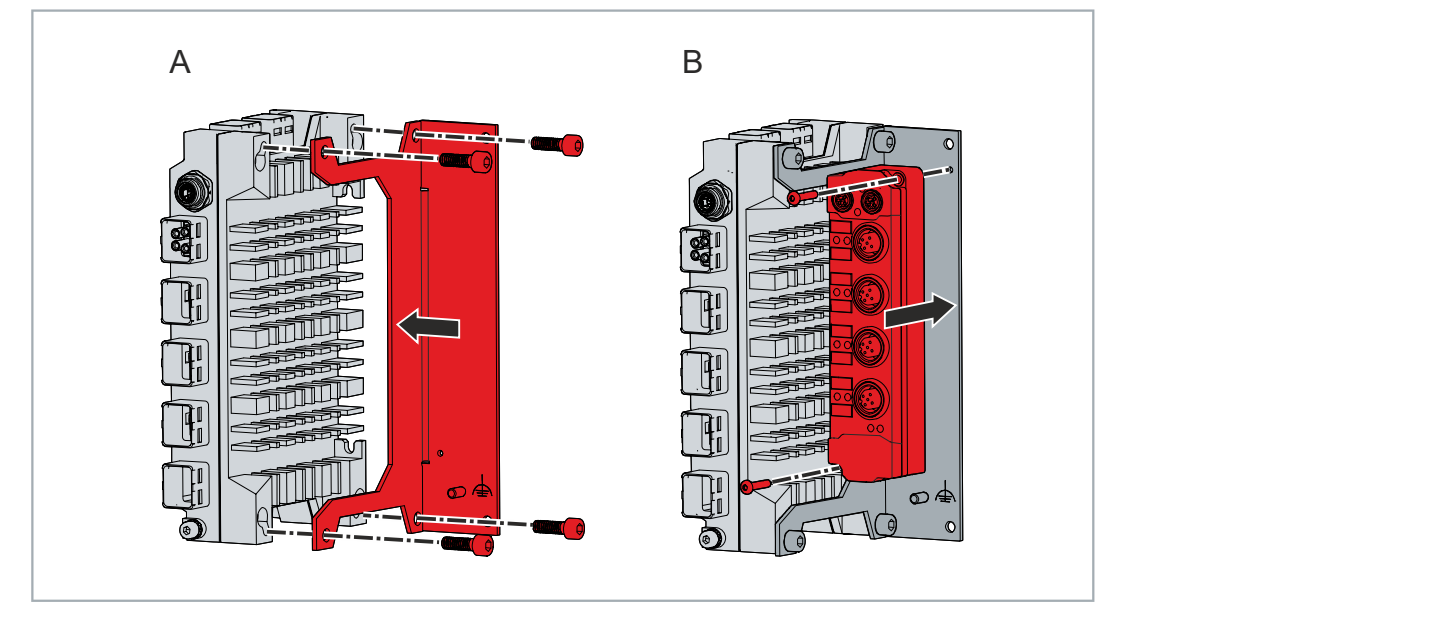

Abb. 16: Montage EtherCAT-P-Box-Modul

 $\Rightarrow$  Sie haben das EtherCAT-P-Box-Modul am Industrie-PC montiert.

## <span id="page-24-0"></span>**4.3 Industrie-PC anschließen**

#### **VORSICHT**

#### **Stromschlaggefahr**

Gefährliche Berührungsspannungen können zum Stromschlag führen. Halten Sie sich an die folgenden Punkte, um einen Stromschlag zu vermeiden:

- Stecken oder lösen Sie die Leitungen des Geräts niemals bei Gewitter.
- Sorgen Sie für eine Schutzerdung im Umgang mit dem Gerät.

Um den Industrie-PC betriebsbereit zu machen, müssen Sie diesen anschließen. Dazu gehört im ersten Schritt die Erdung des Geräts. Anschließend können Sie die Leitungen und die Spannungsversorgung anschließen.

Für die Spannungsversorgung ist ein externes Netzteil erforderlich, das 24 V DC (-15 %/+20 %) von einer isolierten Quelle liefert. Diese muss durch eine Sicherung gemäß UL 248 mit einem Nennwert von maximal 4 A geschützt sein.

Verkabeln Sie den Industrie-PC im Schaltschrank gemäß der Norm EN 60204-1:2006 Schutzkleinspannungen (PELV = Protective Extra Low Voltage):

• Die Norm EN 60204-1:2006 Abschnitt 6.4.1:b schreibt vor, dass eine Seite des Stromkreises oder ein Punkt der Energiequelle dieses Stromkreises an das Schutzleitersystem angeschlossen werden muss.

<span id="page-24-1"></span>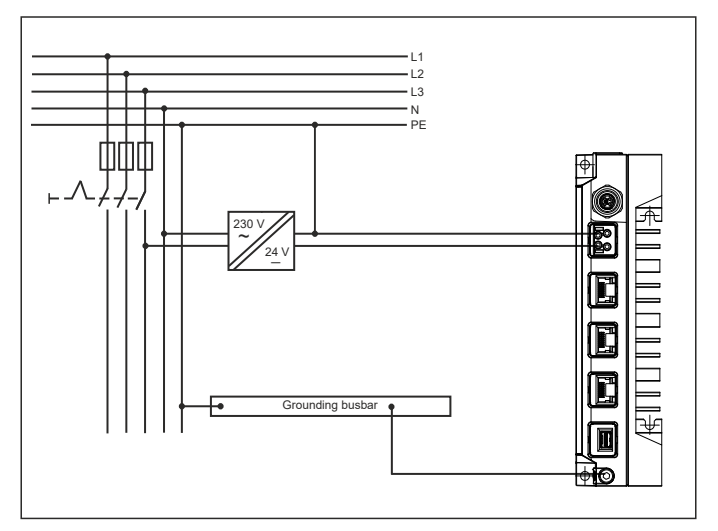

Abb. 17: Verdrahtungsbeispiel

### <span id="page-25-0"></span>**4.3.1 Erdung des Industrie-PCs**

Durch die Erdung bzw. den Potenzialausgleich von elektronischen Geräten werden unterschiedliche elektrische Potenziale (Potenzialdifferenzen) minimiert und elektrische Ströme in den Erdboden abgeleitet. Damit sollen elektromagnetische Störungen vermieden werden.

#### **EMV**

#### *HINWEIS*

#### **Sachschaden durch elektromagnetische Störungen**

Der Einsatz des Geräts ohne Funktionserdung kann durch elektromagnetische Störungen zu Sachschäden führen.

• Setzen Sie das Gerät nur mit Funktionserdung ein.

Die elektromagnetische Verträglichkeit (EMV) des Geräts beinhaltet einerseits andere Geräte und Einrichtungen nicht durch elektromagnetische Störungen zu beeinträchtigen und andererseits selbst nicht durch elektrische oder elektromagnetische Effekte gestört zu werden.

Dafür muss das Gerät bestimmte Schutzanforderungen einhalten. Dieses Gerät weist eine EMV-Störfestigkeit gemäß EN 61000-6-2 auf. Die EMV-Störaussendung dieses Geräts erfüllt die Anforderungen gemäß EN 61000-6-4.

Für die EMV des Geräts ist die Funktionserdung erforderlich. Die Funktionserdung stellen Sie über die Erdungsverbindung zwischen dem Erdungsbolzen am unteren Ende des Geräts (siehe Abb. 18) und dem zentralen Erdungspunkt des Schaltschranks her, in den der PC eingebaut wird.

Verwenden Sie für den Erdungsanschluss Leitungen mit einem Querschnitt von mindestens 4 mm<sup>2</sup>oder einen Flachleiter, da der Umfang des Leiters möglichst groß sein sollte.

<span id="page-25-1"></span>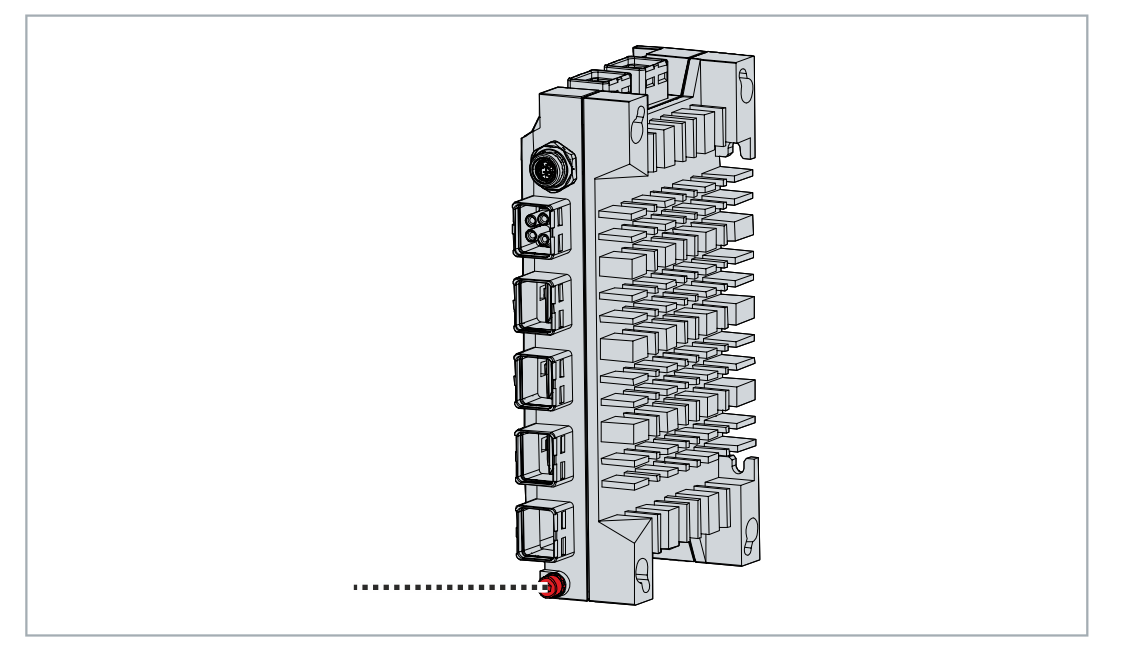

Abb. 18: Erdungsbolzen Funktionserdung

### <span id="page-26-0"></span>**4.3.2 Leitungen und Spannungsversorgung anschließen**

#### *HINWEIS*

#### **Fehlerhafte Vorgehensweise beim Anschluss**

Durch eine fehlerhafte Vorgehensweise beim Anschluss der Leitungen und der Spannungsversorgung können Sachschäden entstehen.

- Halten Sie sich an die dokumentierte Vorgehensweise zum Anschluss der Leitungen und der Spannungsversorgung.
- Schließen Sie immer zuerst alle Leitungen an und schalten erst danach die Spannungsversorgung ein.
- Lesen Sie die Dokumentationen zu den externen Geräten, bevor Sie diese anschließen.

#### **Leitungen anschließen**

Die Anschlüsse befinden sich sowohl in der Front als auch auf der Oberseite des Industrie-PCs. Sie sind im Kapitel 3.1 [Aufbau \[](#page-9-0)[}](#page-9-0) [10\]](#page-9-0) dokumentiert.

Achten Sie darauf, dass Sie zuerst die Erdung des PCs vornehmen (siehe Kapitel 4.3.1 [Erdung des](#page-25-0) [Industrie-PCs \[](#page-25-0)[}](#page-25-0) [26\]](#page-25-0)) und danach alle Datenübertragungsleitungen einstecken.

Achten Sie beim Anschluss der EtherCAT-P-Schnittstelle auf die Kabelempfehlung von Beckhoff:

• ZK7000-0101-1003

Alternativ können Sie für diese Schnittstelle andere Kabel verwenden, deren Länge 20 cm übersteigt.

#### **Spannungsversorgung anschließen**

Für den Anschluss der Spannungsversorgung können Sie Leitungen mit einem maximalen Leitungsquerschnitt bis 1,5 mm $^2$  oder 2,5 mm $^2$  verwenden. Nutzen Sie bei langen Zuleitungen 1,5 mm $^2$ bzw. 2,5 mm $^2$ , um einen niedrigen Spannungsabfall an der Zuleitung zu erreichen. Es sollten mindestens 22 V am Spannungsstecker des Industrie-PCs anliegen, damit bei Spannungsschwankungen der PC an bleibt.

Achten Sie darauf, dass die Spannungsversorgungsleitungen aus Kupfer bestehen. Setzen Sie ausschließlich Spannungsversorgungsleitungen mit einer Temperaturspezifikation bis 75 °C ein.

Zum Anschließen des 24-V<sub>nc</sub>-Netzteils gehen Sie wie folgt vor:

- 1. Prüfen Sie die korrekte Spannung Ihrer externen Spannungsversorgung.
- 2. Stecken Sie die Spannungsversorgungsleitung in die vierpolige Push-Pull-Power-Einbaubuchse des Industrie-PCs.
- 3. Schließen Sie den PC an Ihre externe 24-V-Spannungsversorgung an.
- 4. Schalten Sie die 24-V-Spannungsversorgung ein.
- 5. Messen Sie die Spannung am Spannungsversorgungsstecker des PCs.

### <span id="page-27-0"></span>**4.4 Industrie-PC ein- und ausschalten**

#### *HINWEIS*

#### **Öffentliche Netzwerke**

Der Anschluss des PCs an öffentliche Netzwerke ohne zusätzliche Schutzmaßnahmen kann die Sicherheit des Geräts gefährden.

• Schützen Sie den PC bevor Sie diesen an öffentliche Netzwerke anschließen.

#### *HINWEIS*

#### **Datenverlust durch Abschalten des PCs bei laufender Software**

Das Abschalten des PCs vor Beendigung der laufenden Software und Herunterfahren des Betriebssystems kann zu Datenverlust führen.

• Beenden Sie die laufende Software und fahren Sie das Betriebssystem herunter, bevor Sie den PC abschalten.

Mit dem Ein- bzw. Ausschalten der Anlage oder dem Anschluss bzw. Trennen der Spannungsversorgung des PCs wird dieser gestartet bzw. ausgeschaltet.

Über den Eingang PC-ON können Sie das Starten und Herunterfahren des Betriebssystems steuern. Das PC-ON-Signal ist invertiert, weshalb bei 0 V am Eingang das Betriebssystem hochfährt und bei 24 V herunterfährt. Während des Betriebs müssen also dauerhaft 0 V am Eingang anliegen. Wenn Sie das Betriebssystem herunterfahren wollen, müssen Sie 24 V an den Eingang PC-ON anlegen. Nachdem das Betriebssystem heruntergefahren ist, setzt das PC-Netzteil den Ausgang Power-Status von 24 V auf 0 V. Damit wird angezeigt, dass das Herunterfahren abgeschlossen ist. Sie können dann die Spannungsversorgung abschalten. Wenn Sie die 24 V vom Eingang PC-ON wegnehmen, bevor Sie die Spannungsversorgung abgeschaltet haben, startet das Betriebssystem erneut. Es müssen also so lange 24 V am Eingang PC-ON anliegen, bis Sie die Spannungsversorgung abgeschaltet haben.

Um das Betriebssystem ordnungsgemäß herunterzufahren, können Sie neben dem Hauptschalter der Maschine einen zusätzlichen EIN/AUS-Schalter einbauen, um die Maschine ein- und auszuschalten. Der Hauptschalter kann damit grundsätzlich eingeschaltet bleiben und gewährleistet so, dass der PC während des Herunterfahrens des Betriebssystems weiterhin mit Strom versorgt wird. Über den Ausgang Power-Status können Sie z.B. ein Schütz schalten, das die gesamte Anlage spannungslos schaltet. Die Belastbarkeit des Ausgangs Power-Status ist auf max. 0,5 A begrenzt. Es ist keine Absicherung erforderlich.

#### **Treiberinstallation**

Wenn Sie den PC das erste Mal einschalten, wird das optional vorinstallierte Betriebssystem gestartet. Für die von Ihnen angeschlossene Zusatzhardware müssen Sie die Treiber nachträglich selbst installieren. Zusätzlich startet der Beckhoff Device Manager automatisch. Bei dem Device Manager handelt es sich um eine Software von Beckhoff, die Sie bei der Konfiguration des PCs unterstützt.

Falls Sie den PC ohne Betriebssystem bestellt haben, müssen Sie dieses und die Treibersoftware für die von Ihnen angeschlossene Zusatzhardware sowie für die im PC befindlichen Geräte nachträglich selbst installieren. Befolgen Sie dabei die Anweisungen in den Dokumentationen des Betriebssystems und der entsprechenden Geräte.

# <span id="page-28-0"></span>**5 Beckhoff Device Manager**

Der Beckhoff Device Manager ermöglicht eine detaillierte Systemdiagnose mit einem einheitlichen sicheren Zugriff auf die vorhandenen Hardware- und Softwarekomponenten. Systemdaten werden im laufenden Betrieb erfasst, analysiert und ausgewertet. Die Daten helfen dabei, Abweichungen frühzeitig zu erkennen und Ausfallzeiten von PCs vorzubeugen.

Grundsätzlich startet der Beckhoff Device Manager automatisch, nachdem der Industrie-PC hochgefahren ist. Zusätzlich haben Sie die Möglichkeit, den zuvor geschlossenen Device Manager jederzeit wieder manuell zu starten.

Der Industrie-PC wird standardmäßig mit vorbestimmten Zugangsdaten ausgeliefert:

- Benutzername: Administrator
- Passwort: 1

Sie haben außerdem die Möglichkeit, mithilfe des Beckhoff Device Managers per Fernzugriff über einen Webbrowser die Konfiguration des Industrie-PCs vorzunehmen. Nähere Informationen dazu erhalten Sie im Beckhoff Device Manager [Handbuch](https://download.beckhoff.com/download/Document/ipc/industrial-pc/Beckhoff-Device-Manager_de.pdf).

#### **Erster Start Beckhoff Device Manager**

Wenn Ihr Industrie-PC das erste Mal hochgefahren wird, startet auch der Beckhoff Device Manager zum ersten Mal automatisch. Es öffnet sich der Security Wizard. Dieser weist Sie darauf hin, dass Sie das von Beckhoff standardmäßig eingestellte Passwort neu setzen sollen. Gehen Sie dafür wie folgt vor:

1. Klicken Sie **Next** auf der Security-Wizard-Startseite.

ð Sie gelangen auf die Seite **Change Passwords**:

<span id="page-28-1"></span>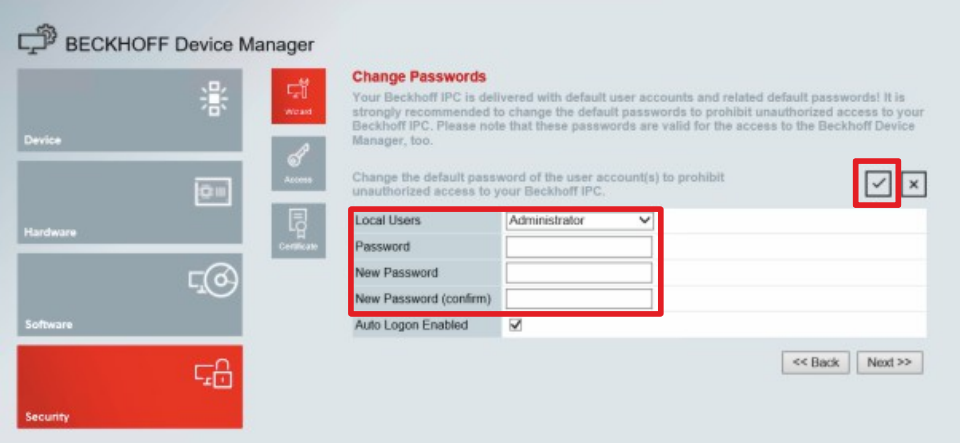

Abb. 19: Beckhoff Device Manager - Change Passwords

- 2. Geben Sie die Zugangsdaten des Managers bei Auslieferung ein.
- 3. Wählen Sie ein sicheres neues Passwort. Hinweise zur Auswahl eines sicheren Passworts erhalten Sie weiter unten.
- 4. Bestätigen Sie die Änderungen, indem Sie rechts auf den Haken im roten Kasten klicken.
- 5. Beenden Sie den Security Wizard.
- $\Rightarrow$  Sie sind auf die Startseite des Device Managers gelangt.

<span id="page-29-0"></span>

| Ŀ.              |             | <b>Device</b>                            |                                                 |                |
|-----------------|-------------|------------------------------------------|-------------------------------------------------|----------------|
|                 | 濦           | Name<br>System                           | CP-2C1D7E                                       |                |
| <b>Device</b>   |             | Date Time                                | 25.05.2020 13:02:31                             |                |
|                 |             | දු<br>දැ<br>Operating System             | Windows 10                                      |                |
|                 | ou          | Image Version                            | IN-0406-0112-01-0 2019-11-00010                 |                |
|                 |             | 晖<br>Serial number of IPC                | 5507929-008                                     |                |
| Hardware        |             | Device Manager Version<br>8 <sub>0</sub> | 2022                                            |                |
|                 | <u> දැල</u> | Workload                                 | Temperature                                     |                |
| Software        |             | ۰<br>T <b>A</b> BEATH<br>CPU             | ٥<br>1%<br>Max: 100%<br>CPU                     | $42^{\circ}$ C |
|                 | 品           | 2005<br>Memory                           | $\overline{0}$<br>56%<br>Max: 100%<br>Mainboard | 43°C           |
| <b>Security</b> |             | <b>UPS</b>                               |                                                 |                |
|                 |             | Power Status                             | Online                                          |                |
|                 |             | <b>Communication Status</b>              | Ok                                              |                |
|                 |             | <b>Battery Status</b>                    | Unknown                                         |                |

Abb. 20: Beckhoff Device Manager - Startseite

Navigieren Sie weiter im Menü und konfigurieren Sie den Industrie-PC. Beachten Sie, dass Änderungen erst nach einer Bestätigung wirksam werden.

#### **Manueller Start Beckhoff Device Manager**

Um den Beckhoff Device Manager manuell zu starten, gehen Sie wie folgt vor:

- 1. Öffnen Sie lokal einen Webbrowser auf dem Industrie-PC.
- 2. Geben Sie *localhost/config* im Webbrowser ein, um den Beckhoff Device Manager zu starten.

Der Beckhoff Device Manager startet. Es erscheint der Security Wizard.

#### **Sichere Passwörter**

Starke Passwörter sind eine wichtige Voraussetzung für eine sichere Anlage.

Beckhoff liefert die Images der Geräte mit Standardbenutzernamen und Standardpasswörtern für das Betriebssystem aus. Diese müssen Sie unbedingt ändern.

Controller werden ohne Passwort im UEFI/BIOS-Setup ausgeliefert. Beckhoff empfiehlt auch hier die Vergabe eines Passworts.

Beachten Sie dabei folgende Punkte:

- Passwörter sollen pro Nutzer und Dienst einzigartig sein.
- Ändern Sie Passwörter nur nach einem Vorfall, in dem Passwörter unberechtigt bekannt geworden sind.
- Schulen Sie die Nutzer des Geräts im Umgang mit Passwörtern.

Ein sicheres Passwort weist die folgenden Eigenschaften auf:

- Passwortkomplexität: Das Passwort sollte große und kleine Buchstaben, Zahlen, Interpunktionszeichen und Sonderzeichen enthalten.
- Passwortlänge: Das Passwort sollte mindestens 10 Zeichen lang sein.

#### **Schaltbarkeit Onboard EtherCAT-P-Spannungen**

Mithilfe des Beckhoff Device Managers können Sie die Systemspannung U<sub>s</sub> und die Peripheriespannung U<sub>P</sub> der Onboard EtherCAT-P-Schnittstelle aktivieren (Enabled) und deaktivieren (Disabled). Sie können für beide Spannungen einen State-Wert und einen Default-Wert einstellen.

Sie können den State-Wert der Spannungen zur Laufzeit einstellen. Nach einem Kaltstart findet ein Reset statt, nach einem Warmstart findet **kein** Reset statt.

Mit dem Default-Wert der Spannungen stellen Sie den Wert ein, den die Spannung nach einem Kaltstart besitzt. Zur Aktivierung eines Default-Wertes, müssen Sie nach dem Setzen einen Power cycle durchführen. Beachten Sie zur Haltbarkeit des Speicherbausteins, dass dieser zwar zyklisch gelesen, aber nicht zyklisch beschrieben werden darf.

Um die Spannungen zu schalten, befolgen Sie die folgenden Schritte, die in nachfolgender Abbildung dargestellt sind:

- 1. Wählen Sie im linken Bereich der Device-Manager-Oberfläche die Kachel **Hardware** aus (1).
- 2. Wählen Sie im mittleren Bereich der Device-Manager-Oberfläche die Kachel **Equipment** aus (2).
- 3. Wählen Sie für die State- und Default-Werte der Spannungen entweder **Enabled** oder **Disabled** aus (3).
- 4. Bestätigen Sie Ihre Auswahl, indem Sie rechts auf den Haken klicken (4).
- <span id="page-30-0"></span> $\Rightarrow$  Sie haben die Spannungen geschaltet.

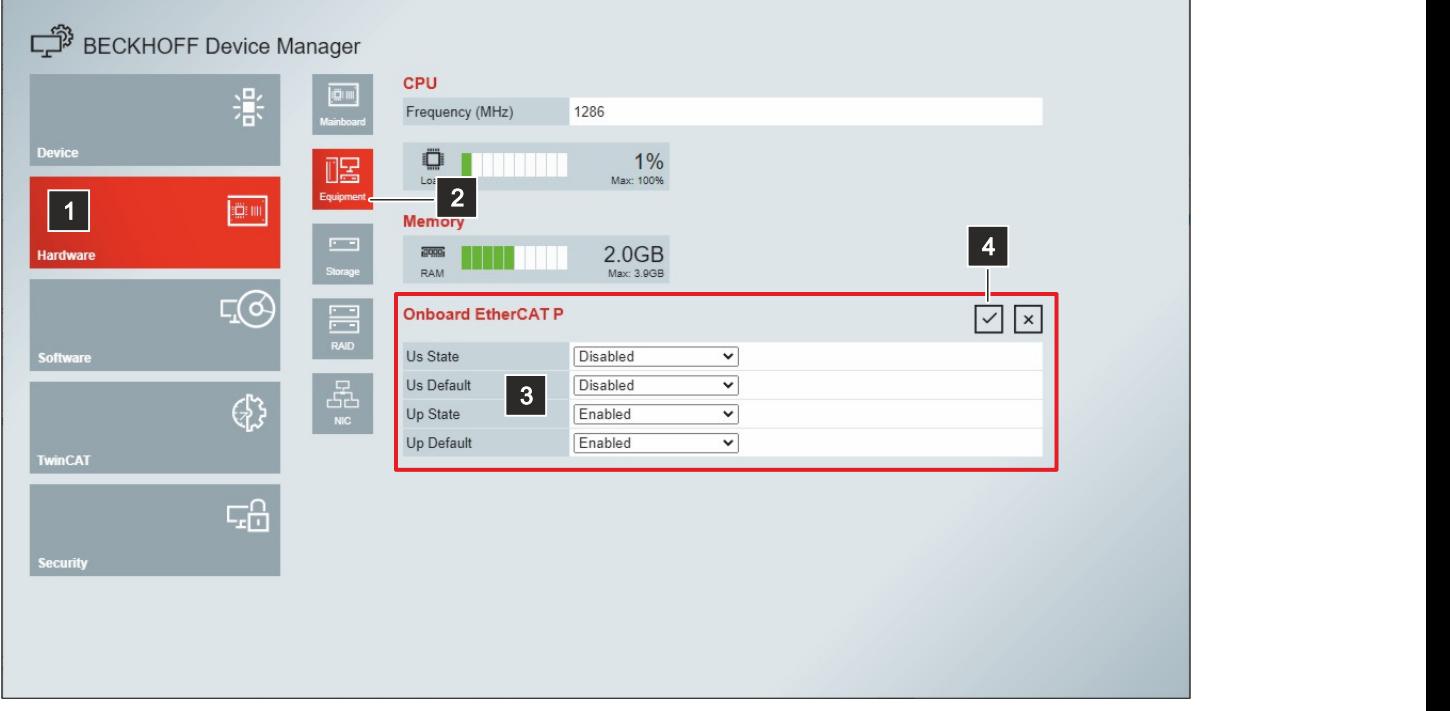

Abb. 21: Beckhoff Device Manager - Onboard EtherCAT P

Weitere Schnittstellen zur Schaltung von U<sub>s</sub> und U<sub>p</sub>, beispielsweise direkt aus der TwinCAT-Applikation, können Sie im [Handbuch](https://download.beckhoff.com/download/Document/ipc/industrial-pc/Beckhoff-Device-Manager_en.pdf) zum Beckhoff Device Manager einsehen.

# <span id="page-31-0"></span>**6 Außerbetriebnahme**

#### *HINWEIS*

#### **Sachschäden durch Spannungsversorgung**

Eine angeschlossene Spannungsversorgung kann während der Demontage zu Schäden am Gerät führen.

• Trennen Sie die Spannungsversorgung vom Gerät, bevor Sie mit der Demontage beginnen.

Im Rahmen der Außerbetriebnahme des Industrie-PCs müssen Sie zunächst die Spannungsversorgung und Leitungen trennen. Im Anschluss daran können Sie das Gerät demontieren.

Sollten Sie den Industrie-PC nicht weiterverwenden wollen, liefert das Kapitel 6.2 [Demontage und](#page-32-0) [Entsorgung \[](#page-32-0)[}](#page-32-0) [33\]](#page-32-0) Informationen zur korrekten Entsorgung des Geräts.

## <span id="page-31-1"></span>**6.1 Spannungsversorgung und Leitungen trennen**

 **VORSICHT**

#### **Stromschlaggefahr**

Das Abklemmen des Industrie-PCs bei Gewitter kann zu Stromschlägen führen.

• Lösen Sie die Leitungen des Industrie-PCs niemals bei Gewitter.

Bevor Sie den Industrie-PC demontieren, müssen Sie die Spannungsversorgung und die Leitungen trennen. Befolgen Sie dazu die folgenden Schritte:

- 1. Fahren Sie das Betriebssystem herunter.
- 2. Trennen Sie den PC von Ihrer externen 24 V Spannungsversorgung.
- 3. Ziehen Sie die Spannungsversorgungsleitung aus der vierpoligen Push-Pull-Power-Einbaubuchse des Industrie-PCs heraus.
- 4. Notieren Sie sich die Beschaltung aller Datenübertragungsleitungen, wenn Sie die Verkabelung mit einem anderen Gerät wiederherstellen wollen.
- 5. Trennen Sie die Datenübertragungsleitungen vom Industrie-PC.
- 6. Trennen Sie abschließend die Erdungsverbindung.
- $\Rightarrow$  Sie haben die Spannungsversorgung und die Leitungen getrennt.

## <span id="page-32-0"></span>**6.2 Demontage und Entsorgung**

Damit Sie den Industrie-PC demontieren können, müssen Sie vorher die Spannungsversorgung und die Leitungen getrennt haben (siehe Kapitel 6.1 [Spannungsversorgung und Leitungen trennen \[](#page-31-1) $\blacktriangleright$  [32\]](#page-31-1)).

Unabhängig davon, ob Sie den Industrie-PC innerhalb oder außerhalb eines Schaltschranks montiert haben, müssen Sie für die Demontage gleichermaßen vorgehen. Lösen Sie dazu die Befestigungsschrauben. Achten Sie darauf, dass Sie das Gerät festhalten, während Sie die Schrauben lösen und entfernen.

Abbildung 22 zeigt die drei möglichen Fälle entsprechend der Ausrichtung des Industrie-PCs:

- Demontage über die Rückwand mit M4-Schrauben (1)
- Demontage über die Seitenwand mit M4-Schrauben nach links entnehmend (2)
- Demontage über die Seitenwand mit M5-Schrauben nach rechts entnehmend (3)

<span id="page-32-1"></span>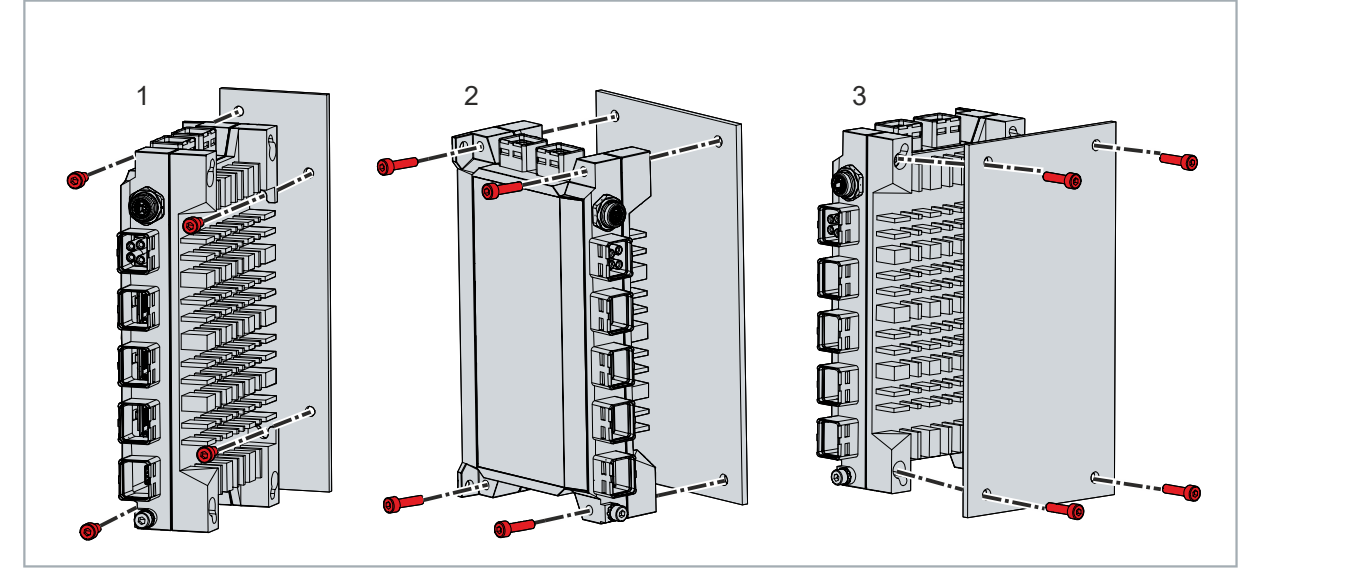

Abb. 22: Demontage mit Montagekonzept

#### **Demontage EtherCAT-P-Box-Modul**

Sollten Sie ein EtherCAT-P-Box-Modul direkt am PC montiert haben, müssen Sie für die Demontage von der Wand die vier M4-Schrauben an der Rückwand des Zusammenbaus lösen.

<span id="page-32-2"></span>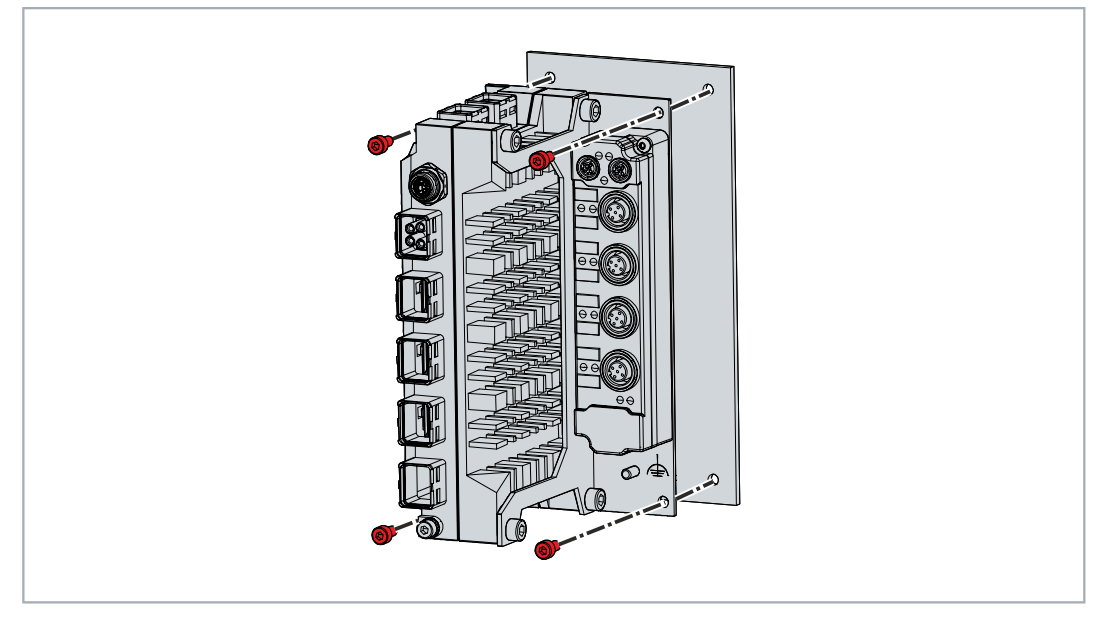

Abb. 23: Demontage Industrie-PC mit EtherCAT-P-Box-Modul

Um das EtherCAT-P-Box-Modul von dem Industrie-PC zu demontieren, befolgen Sie die folgenden Schritte (siehe Abb. 24):

- 1. Lösen Sie die beiden M3-Schrauben, um das Modul von dem Montagewinkel zu entfernen (Abschnitt A).
- 2. Lösen Sie die vier M5-Schrauben, um den Montagewinkel von der Seitenwand des PCs zu entfernen (Abschnitt B).

<span id="page-33-0"></span>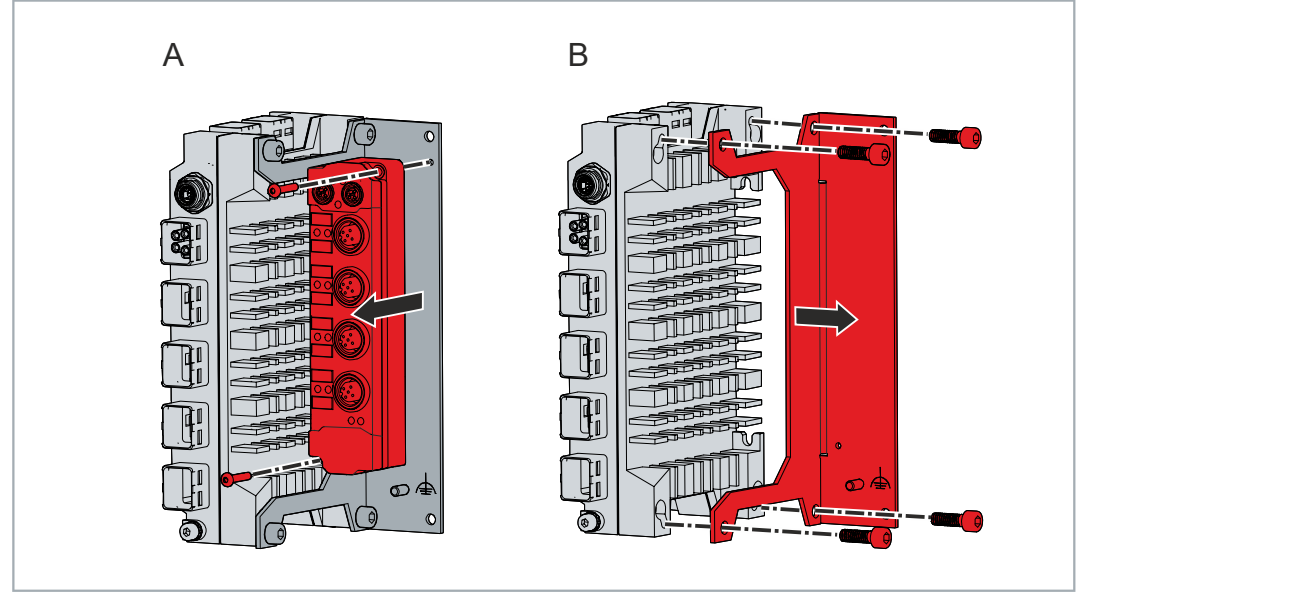

Abb. 24: Demontage EtherCAT-P-Box-Modul

 $\Rightarrow$  Sie haben das EtherCAT-P-Box-Modul demontiert.

#### **Entsorgung des Industrie-PCs**

Beachten Sie bei der Entsorgung des Industrie-PCs unbedingt die nationale Elektronik-Schrott-Verordnung.

Zur Entsorgung muss das Gerät ausgebaut und vollständig zerlegt werden. Entsorgen Sie die Komponenten auf folgende Weise:

- Führen Sie Kunststoffteile (Polycarbonat, Polyamid (PA6.6)) dem Kunststoffrecycling zu.
- Führen Sie Metallteile dem Metallrecycling zu.
- Entsorgen Sie Elektronik-Bestandteile, wie Leiterplatten, entsprechend der nationalen Elektronik-Schrott-Verordnung.

# <span id="page-34-0"></span>**7 Instandhaltung**

#### **VORSICHT**

#### **Stromschlaggefahr**

Arbeiten am Industrie-PC unter Spannung können zum Stromschlag führen.

• Schalten Sie die Versorgungsspannung ab, bevor Sie das Gerät reinigen.

Instandhaltungsmaßnahmen erhöhen den Nutzungsgrad des Geräts, indem die dauerhafte Funktionsfähigkeit gewährleistet wird. Dazu tragen die Reinigung und Wartung bestimmter Gerätekomponenten sowie der Austausch weiterer Gerätekomponenten bei.

## <span id="page-34-1"></span>**7.1 Reinigung**

*HINWEIS*

#### **Ungeeignete Reinigungsmittel**

Die Verwendung ungeeigneter Reinigungsmittel kann zu Sachschäden führen.

• Reinigen Sie das Gerät ausschließlich wie angegeben.

Beachten Sie bei der Reinigung des Industrie-PCs unbedingt die folgenden Aspekte:

- Halten Sie sich an die Rahmenbedingungen der Schutzart IP65.
- Verwenden Sie für die Reinigung des PCs ausschließlich einen Staubsauger. Der Industrie-PC muss dafür nicht ausgeschaltet werden.
- Verwenden Sie auf keinen Fall Pressluft zum Reinigen des PCs.
- Halten Sie den Umgebungstemperaturbereich von 0 °C bis 50 °C ein.

# <span id="page-35-0"></span>**7.2 Wartung**

Beckhoff Geräte werden aus Komponenten der höchsten Qualität und Robustheit hergestellt, ausgewählt und getestet für beste Interoperabilität, langfristige Verfügbarkeit und zuverlässige Funktion unter den spezifizierten Umgebungsbedingungen.

Trotzdem können einige Komponenten der Geräte einer begrenzten Lebensdauer unterworfen sein, wenn sie unter gewissen Bedingungen betrieben werden, wie unter anderem bei erhöhten Umgebungstemperaturen während des Betriebs oder während der Lagerung oder bei langen Einlagerungszeiträumen außer Betrieb.

Darum empfiehlt Beckhoff einige der Komponenten der Geräte nach der Zeit auszuwechseln, nach welcher Vorhersagen der verbleibenden Lebensdauer solcher Komponenten nicht länger zuverlässig berechnet werden können.

Für den C7015 handelt es sich dabei um die folgenden Komponenten:

- Batterie
- Speichermedium

Die folgende Tabelle gibt Empfehlungen zum regelmäßigen, vorsorglichen Austausch der Gerätekomponente an:

<span id="page-35-1"></span>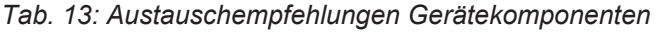

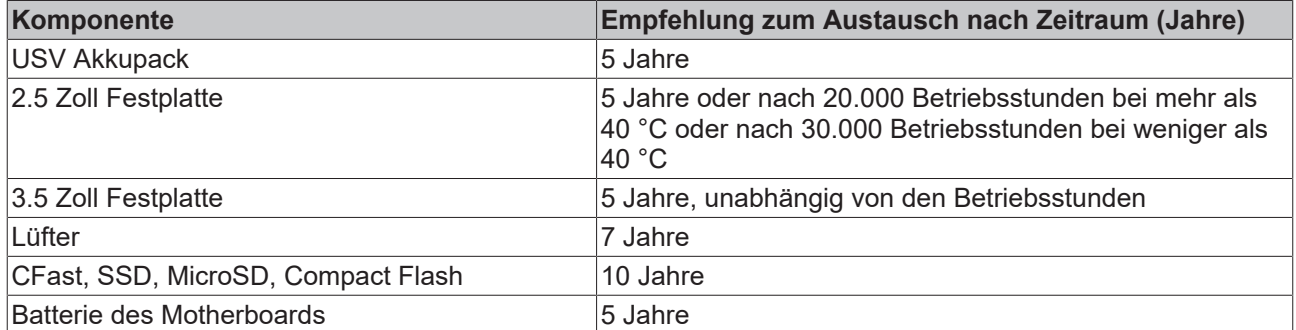

Im Fall möglicher Schäden, die bei Wartungsmaßnahmen entstehen, ist Beckhoff von der Haftung ausgeschlossen. Um bei dem Austausch von Gerätekomponenten Schäden durch elektrostatische Entladung zu vermeiden, werden Schutzmaßnahmen empfohlen. Im Folgenden erhalten Sie einige Vorschläge.

Der Austausch von Gerätekomponenten darf ausschließlich von Beckhoff vorgenommen werden. Wenden Sie sich an den Beckhoff Service (siehe Kap. 10.1 Service und Support) um Gerätekomponenten austauschen zu lassen.

# **RECKHOFF**

#### **ESD-Schutz**

#### *HINWEIS*

#### **Elektrostatische Entladung**

Der Austausch von Gerätekomponenten ohne ESD-Schutz kann zur Funktionsbeeinträchtigung und Zerstörung des Geräts führen.

• Wenden Sie nach Möglichkeit ESD-Schutzmaßnahmen bei Wartungsarbeiten an.

Bei Arbeiten an elektronischen Geräten besteht die Gefahr einer Schädigung durch ESD (electrostatic discharge), was die Funktionsbeeinträchtigung oder Zerstörung des Geräts zur Folge haben kann.

Schützen Sie das Gerät und schaffen Sie eine ESD-geschützte Umgebung, in der bestehende elektrostatische Ladungen kontrolliert gegen die Erde abgeleitet werden und Aufladung verhindert wird.

Eine ESD-geschützte Umgebung können Sie am besten durch die Einrichtung von ESD-Schutzzonen schaffen. Dazu dienen die folgenden Maßnahmen:

- ESD-gerechte Fußböden mit ausreichender Leitfähigkeit gegenüber dem Bezugspotential PE;
- ESD-gerechte Arbeitsoberflächen wie Tische und Regale;
- Handgelenkerdungsband, besonders bei sitzenden Tätigkeiten;
- geerdete und elektrostatisch ableitende Einrichtungen und Betriebsmittel (z.B. Werkzeuge) innerhalb der ESD-Schutzzone.

Haben Sie keine Möglichkeit, eine ESD-Schutzzone zu schaffen, können Sie das Gerät trotzdem gegen ESD-Schäden absichern. Dazu dienen beispielsweise die folgenden Maßnahmen:

- Leitfähige, mit dem Erdungspotenzial verbundene Matten als Ablage verwenden.
- Eventuelle Ladungen vom eigenen Körper ableiten durch die Berührung von geerdetem Metall (z.B. Schaltschranktür).
- Handgelenkerdungsband tragen.
- Erst mit Handgelenkerdungsband neue elektronische Komponenten aus der ESD-Verpackung (getönter Kunststoffbeutel) entnehmen.
- Kein Umhergehen mit elektronischen Komponenten ohne ESD-Verpackung in der Hand.

# <span id="page-37-0"></span>**8 Hilfe bei Störungen**

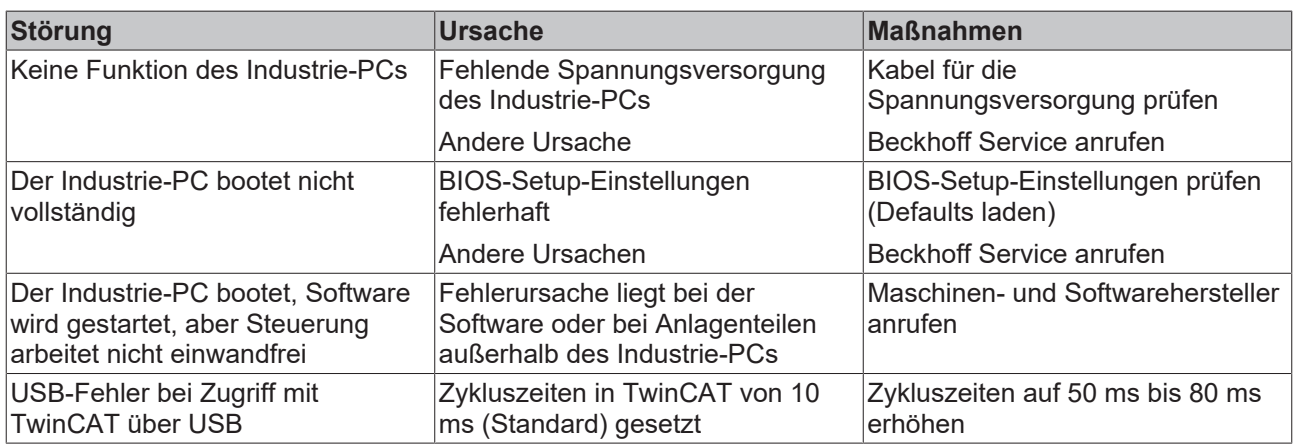

# <span id="page-38-0"></span>**9 Technische Daten**

<span id="page-38-1"></span>*Tab. 14: Technische Daten*

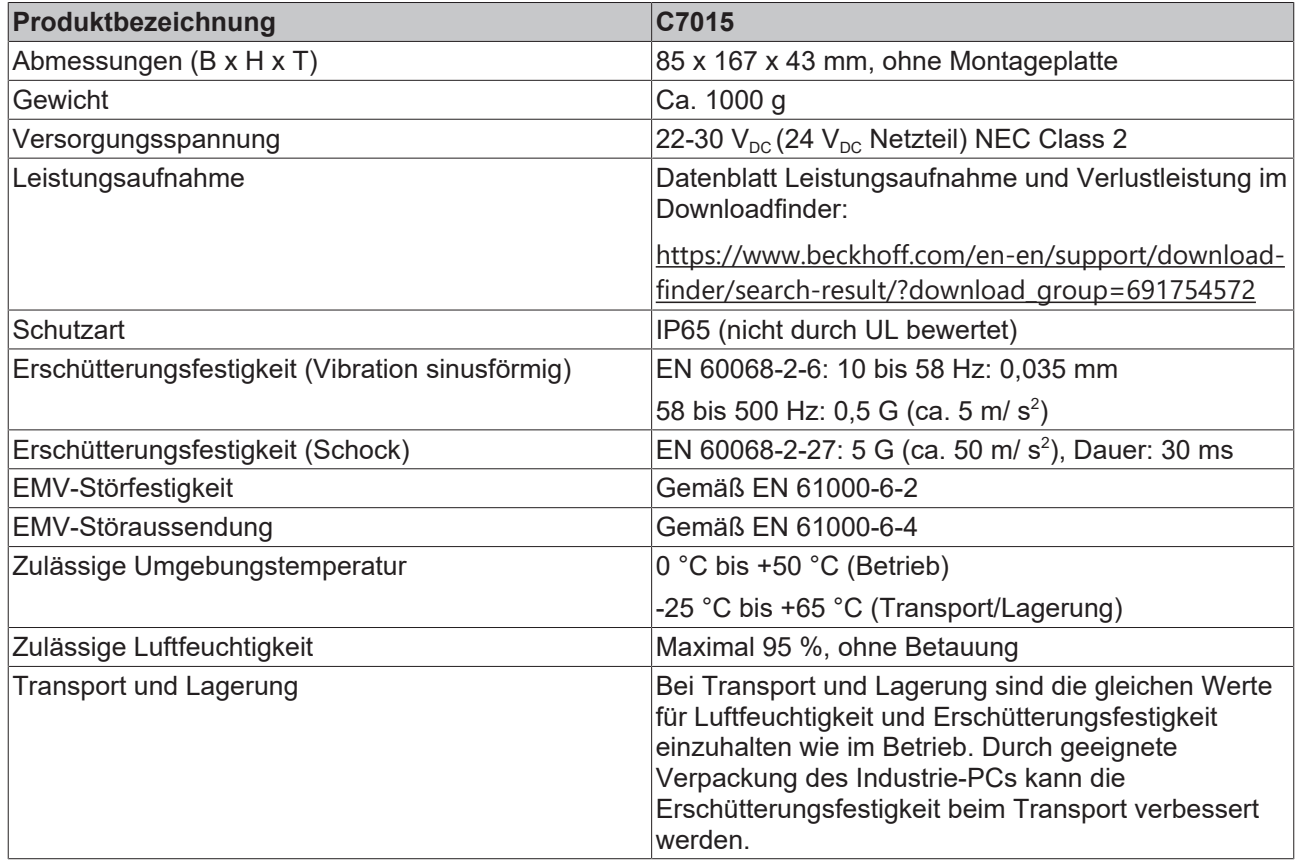

# <span id="page-39-0"></span>**10 Anhang**

Im Anhang finden Sie Informationen für den Servicefall sowie Angaben zu den Zulassungen, die Ihr Gerät besitzt.

## <span id="page-39-1"></span>**10.1 Service und Support**

Beckhoff mit seinen weltweiten Niederlassungen bietet einen umfassenden Service und Support, der eine schnelle und kompetente Unterstützung bei allen Fragen zu Beckhoff Produkten und Systemlösungen zur Verfügung stellt.

#### **Beckhoff Service**

Das Beckhoff Service Center unterstützt Sie rund um den After-Sales-Service:

- Vor-Ort-Service
- Reparaturservice
- Ersatzteilservice
- Hotline-Service

Hotline: + 49 5246/963-460 Mail: [service@beckhoff.com](mailto:service@beckhoff.com)

Bitte geben Sie im Servicefall die Seriennummer Ihres Geräts an, welche Sie dem Typenschild entnehmen können.

#### **Beckhoff Support**

Der Support bietet Ihnen einen umfangreichen technischen Support, der Sie nicht nur bei dem Einsatz einzelner Beckhoff Produkte, sondern auch bei weiteren umfassenden Dienstleistungen unterstützt:

- Weltweiter Support
- Planung, Programmierung und Inbetriebnahme komplexer Automatisierungssysteme
- Umfangreiches Schulungsprogramm für Beckhoff Systemkomponenten

Hotline: + 49 5246/963-157 Mail: [support@beckhoff.com](mailto:support@beckhoff.com)

#### **Unternehmenszentrale**

Beckhoff Automation GmbH & Co. KG Hülshorstweg 20 33415 Verl Germany

Telefon: + 49 5246/963-0 Mail: [info@beckhoff.de](mailto:info@beckhoff.de)

Die Adressen der weltweiten Beckhoff Niederlassungen und Vertretungen entnehmen Sie bitte unseren Internetseiten <http://www.beckhoff.com/>.

Dort finden Sie auch weitere Dokumentationen zu Beckhoff Komponenten.

## <span id="page-40-0"></span>**10.2 Zulassungen**

Ihr Gerät besitzt mindestens die folgenden Zulassungen:

- CE
- EAC
- UKCA
- FCC

Sie finden alle weiteren geltenden Zulassungen auf dem Typenschild Ihres Geräts.

#### **FCC Zulassungen für die Vereinigten Staaten von Amerika**

FCC: Federal Communications Commission Radio Frequency Interference Statement

Dieses Gerät wurde getestet und entspricht den Grenzwerten für ein Digitalgerät der Klasse A, entsprechend Teil 15 der FCC-Regeln. Diese Grenzwerte sind vorgesehen, um ausreichenden Schutz gegen schädliche Interferenz zu bieten, wenn das Gerät in einer kommerziellen Umgebung verwendet wird. Dieses Gerät erzeugt, verwendet und strahlt möglicherweise Radiofrequenzenergie aus und kann schädliche Interferenz mit Radiokommunikationen verursachen, falls es nicht in Übereinstimmung mit der Bedienungsanleitung installiert und verwendet wird. Bei Betrieb dieses Geräts in einem Wohngebiet wird wahrscheinlich schädliche Interferenz erzeugt, in welchem Fall der Benutzer die erforderlichen Gegenmaßnahmen treffen muss, um die Interferenz auf eigene Kosten zu beheben.

#### **FCC Zulassungen für Kanada**

FCC: Canadian Notice

Dieses Gerät überschreitet nicht die Klasse A Grenzwerte für Abstrahlungen, wie sie von der "Radio Interference Regulations of the Canadian Department of Communications" festgelegt wurden.

# Abbildungsverzeichnis

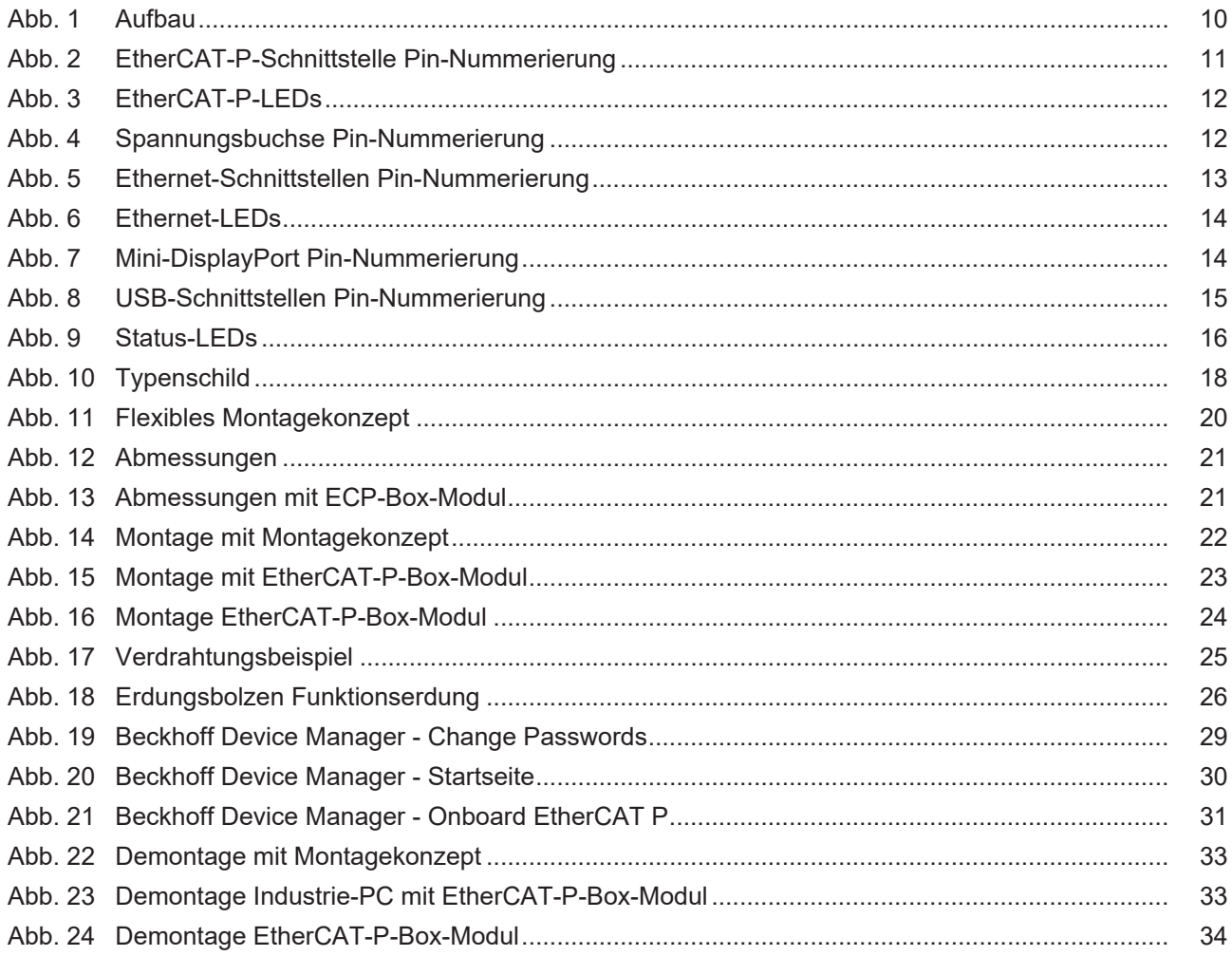

# **Tabellenverzeichnis**

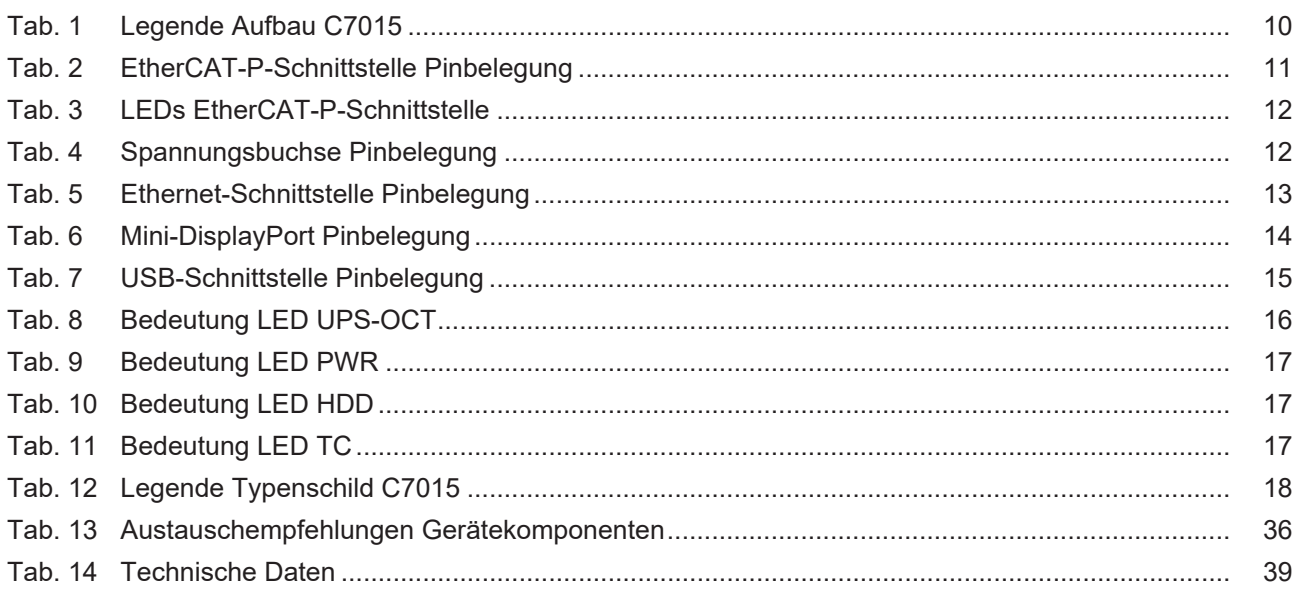

Mehr Informationen: **[www.beckhoff.de/C7015/](https://www.beckhoff.de/C7015/)**

Beckhoff Automation GmbH & Co. KG Hülshorstweg 20 33415 Verl **Deutschland** Telefon: +49 5246 9630 [info@beckhoff.com](mailto:info@beckhoff.com?subject=C7015) [www.beckhoff.com](https://www.beckhoff.com)

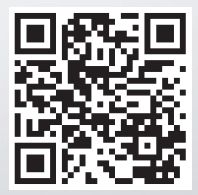